#### การทดสอบโปรแกรม

5.1 ฮาร์ดแวร์และซอฟต์แวร์ที่ใช้ในการทดสอบโปรแกรม มีรายละเอียดดังนี้

เครื่องผู้ให้บริการ ประกอบด้วย  $5.1.1$ ไมโครคอมพิวเตอร์ ซีพียู เพนเทียม หน่วยความจำ 48 เมกกะ ไบต์ ระบบปฏิบัติการ ไมโครซอฟท์ วินโคว์เอ็นที เซิร์ฟเวอร์ 4.0 (Microsoft NT Server 4.0) ระบบจัดการฐานข้อมูล ไมโครซอฟท์ เอสคิวแอล เซิร์ฟเวอร์ (Microsoft SOL Server) 5.1.2 เครื่องผู้ใช้บริการ ประกอบด้วย ไมโครคอมพิวเตอร์ ซีพียู เพนเทียม หน่วยความจำ 16 เมกกะ ไบต์ ระบบปฏิบัติการ ไมโครซอฟท์ วินโคว์ 95 (Microsoft Windows 95)

โปรแกรมไมโครซอฟท์ วิชวลฟอกซ์โปร (Microsoft Visual Foxpro)

การทำงานของโปรแกรม  $5.2$ 

การคำเนินการทดสอบโปรแกรมจะจำลองสถานการณ์ให้เหมือนกับการปฏิบัติงานจริงของผู้ใช้ โดยมีความสัมพันธ์ระหว่างข้อมูลในแต่ละโปรแกรม มีการบันทึก, แก้ไข, การสอบถาม และมีรายงานในแต่ละขั้น ตอนอย่างละเอียด โดยการทดสอบโปรแกรมได้ทำเป็นขั้นตอนดังนี้

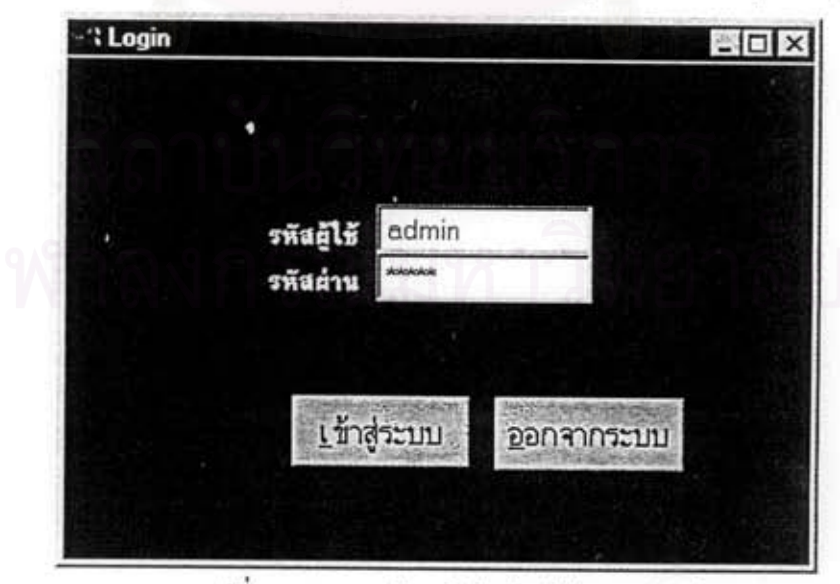

เริ่มค้นใช้ไปรแกรม ผู้ใช้ต้องใส่ รหัสผู้ใช้ และ รหัสผ่านให้ถูกต้อง และกดปุ่มเข้าสู่ระบบ

รูปที่ 5.1 แสดงหน้าจอ ใส่รหัสผู้ใช้และรหัสผ่าน

#### บทที่ ร

หากผู้ใช้ใส่รหัสผ่านไม่ถูกต้อง จะมีข้อความแสดงว่าผู้ใช้ใส่ข้อมูลผิดพลาดและจะให้ผู้ใช้ใส่รหัสใหม่ โดย ผู้ใช้สามารถใส่รหัสผิดได้ไม่เกิน 3 ครั้ง เมื่อใส่รหัสผ่านถูกต้องจะเข้าสู่ระบบโดยมีหน้าจอแสดงชื่อโปรแกรม ชื่อผู้ เขียน และชื่อบริษัท ซึ่งให้ผู้ใช้กดปุ่มใดๆ ผ่านหน้าจอเหล่านี้ไป จนไปถึงหน้าจอเมนูหลัก ดังนี้

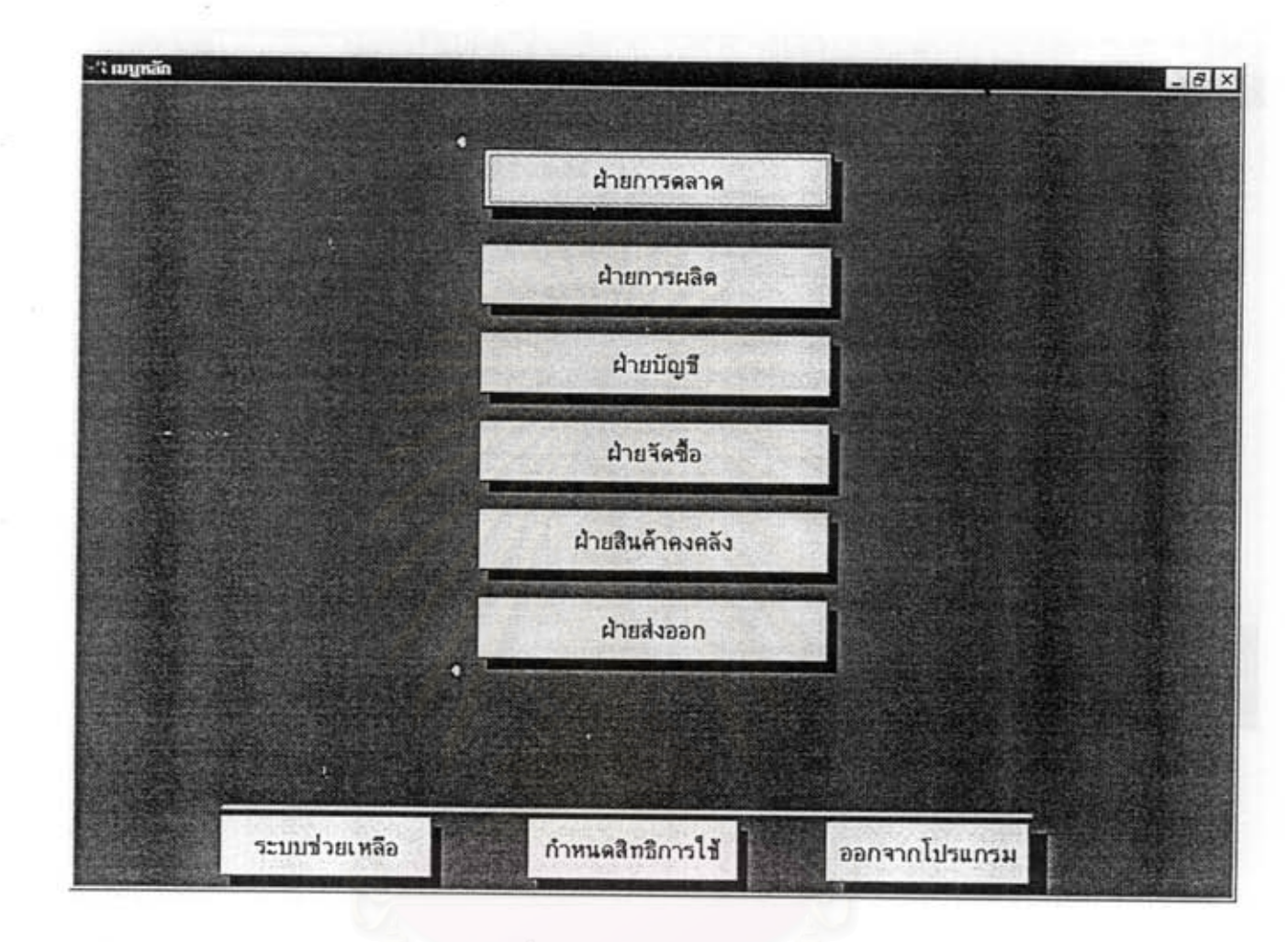

รูปที่ 5.2 แสดงหน้าออ เมนูหลัก

สถาบนวุทยบรการ

เมื่อมีใบสั่งซื้อจากลูกค้า ฝ่ายการตลาดจะบันทึกข้อมูลเพื่อรับใบสั่งซื้อ โปรแกรมจะสร้างเลขที่เอกสารให้ โดยสร้างต่อจากเลขที่ใบสั่งซื้อ ที่สร้างครั้งสดท้าย รายละเอียดในการบันทึก แสดงได้จากหน้าจอดังนี้

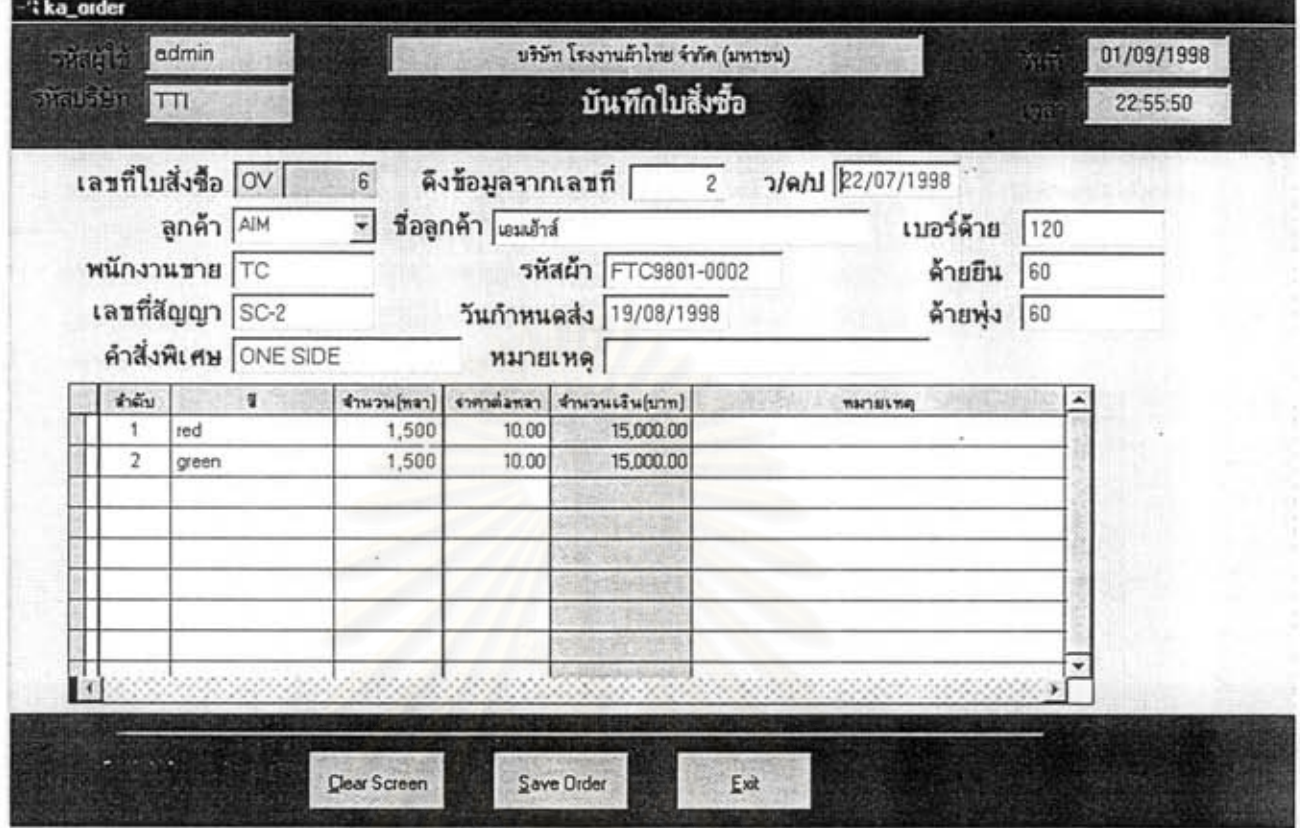

### รูปที่ 5.3 แสดงหน้าจอ บันทึกใบสั่งซื้อ

ชื่อไปรแกรม ka order  $\mathbf{r}$ : ฝ่ายการตลาด => บันทึก => บันทึกใบสั่งซื้อ จากเมนู : บันทึกรับคำสั่งซื้อจากลูกค้า โดยบันทึกรายละเอียดที่จำเป็นในการสั่งซื้อ หน้าที่โดยย่อ

- 1. สามารถบันทึกข้อมูลได้มาตรฐานถูกต้อง เช่น รหัสสินค้า รหัสถูกค้า
- 2. ลดความซ้ำซ้อน ของการออกเลขที่ใบสั่งซื้อ
- 3. บันทึกได้รวดเร็วกว่าใช้มือเขียน

เมื่อมีการบันทึกใบสั่งซื้อแล้ว อาจมีการแก้ไขข้อมูลบางอย่าง ค้องใช้ไปรแกรมแก้ไขใบสั่งซื้อ แสดงได้จาก หน้าจอดังนี้

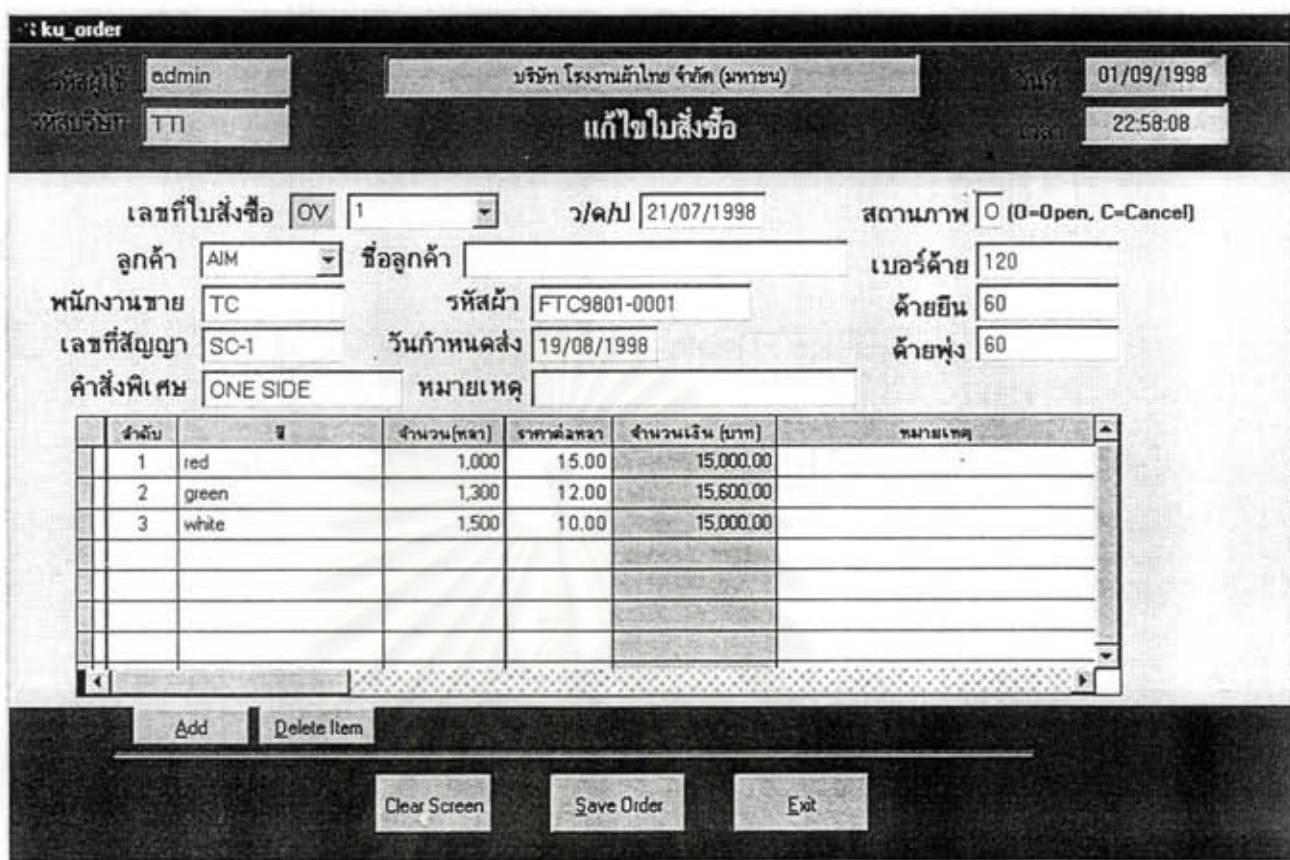

### รูปที่ 5.4 แสดงหน้าจอ แก้ไขใบสั่งซื้อ

ชื่อไปรแกรม ku\_order  $\ddot{\cdot}$ : ฝ่ายการตลาด => แก้ไข => แก้ไขใบสั่งซื้อ จากเมนู : แก้ไขคำสั่งซื้อจากลูกค้า โดยจะแก้ไขโดยเฉพาะใบสั่งซื้อที่ยังไม่ถูกประมวลผลในโปรแกรม หน้าที่โดยย่อ อื่นๆ แล้ว สามารถทำการเปลี่ยนสถานะภาพเป็นยกเลิกได้

#### ข้อเปรียบเทียบกับระบบเดิม

สามารถค้นหาข้อมูลที่ด้องการแก้ไขได้อย่างรวดเร็ว

ใบสั่งซื้อที่บันทึกและแก้ไขเรียบร้อยแล้ว ผู้ใช้สามารถทำการสอบถามในภายหลัง โดยสามารถกันหาใด้ จากหลายวิธีเช่น จากเลขที่ใบสั่งซื้อ จากวันที่สั่งซื้อ จากรหัสลูกค้า เป็นต้น แสดงหน้าจอได้ดังนี้

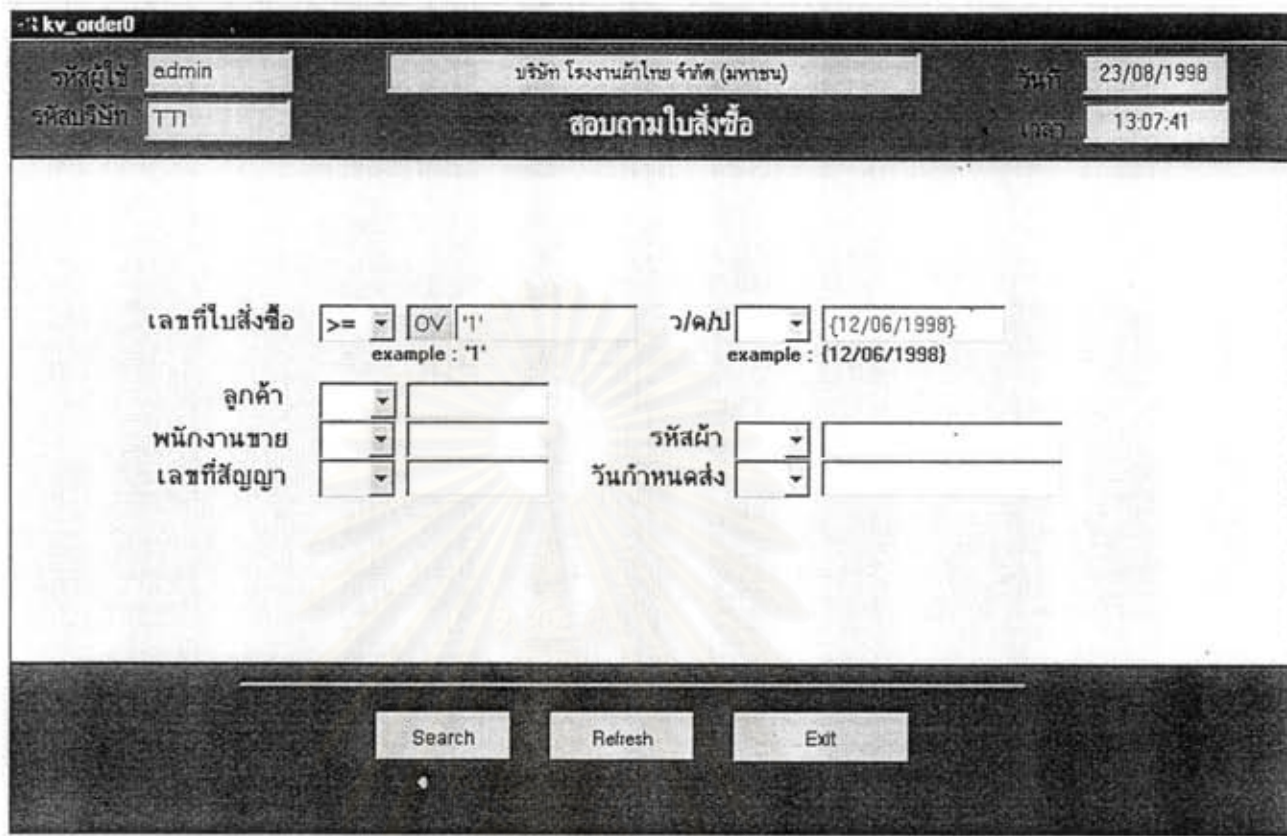

รูปที่ 5.5 แสดงหน้าจอ สอบถามใบสั่งซื้อ

ชื่อโปรแกรม : kv\_order : ฝ่ายการตลาด=>สอบถาม=>สอบถามใบสั่งซื้อ จากเมนู หน้าที่โดยย่อ : สอบถามข้อมูลใบสั่งซื้อที่ค้องการ

- 1. สามารถสอบถามข้อมูลได้รวดเร็ว ถูกค้อง และได้จากข้อมูลหลายรูปแบบ
- 2. มีสถานะของเอกสารแสดงให้ผู้ใช้ทราบ

ใบสั่งซื้อที่บันทึกและแก้ไขแล้วสามารถพิมพ์ฟอร์มใบสั่งซื้อ โดยใส่เลขที่ใบสั่งซื้อที่ด้องการ หรือเลือกช่วงที่ด้องการพิมพ์

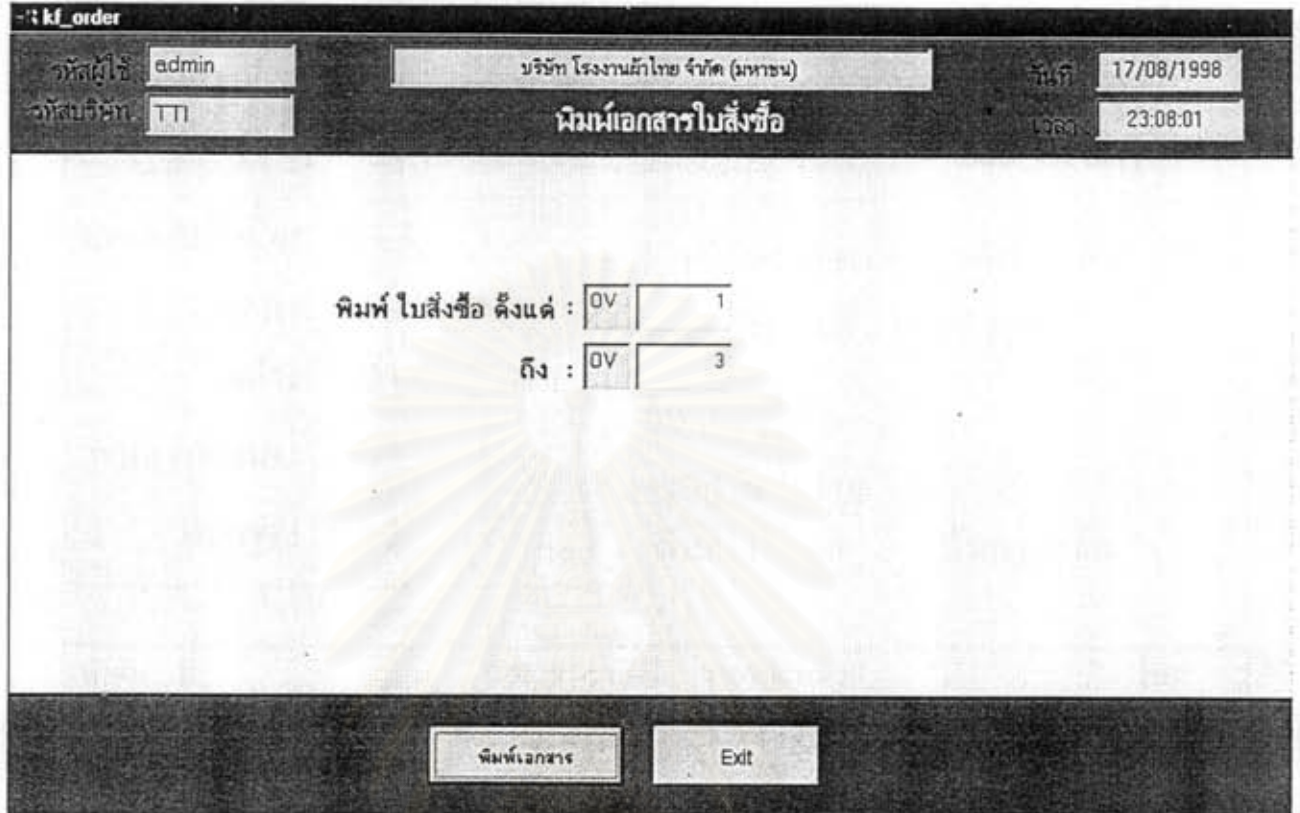

รูปที่ 5.6 แสดงหน้าจอ พิมพ์ใบสั่งซื้อ

| ชื่อโปรแกรม | : kf order                                                                               |
|-------------|------------------------------------------------------------------------------------------|
| จากเมนู     | : ฝ่ายการตลาด => พิมพ์เอกสาร => พิมพ์ใบสั่งซื้อ                                          |
|             | หน้าที่โดยย่อ : พิมพ์แบบฟอร์มใบสั่งซื้อที่บันทึกครบถ้วนแล้ว ออกทางหน้าจอหรือเครื่องพิมพ์ |

- 1. พิมพ์ใบสั่งซื้อได้ตามแบบฟอร์มที่บริษัทกำหนด
- 2. สามารถเลือกช่วงเลขที่ใบสั่งซื้อที่ค้องการพิมพ์ได้
- 3. รวดเร็วกว่าการพิมพ์แบบฟอร์มในระบบเดิม

# ใบสั่งซื้อที่พิมพ์ใค้จะเป็นใบสั่งซื้อมีมาตรฐาน สวยงาม และถูกต้องตามกฎระเบียบบริษัทดังหน้าจอดังต่อ

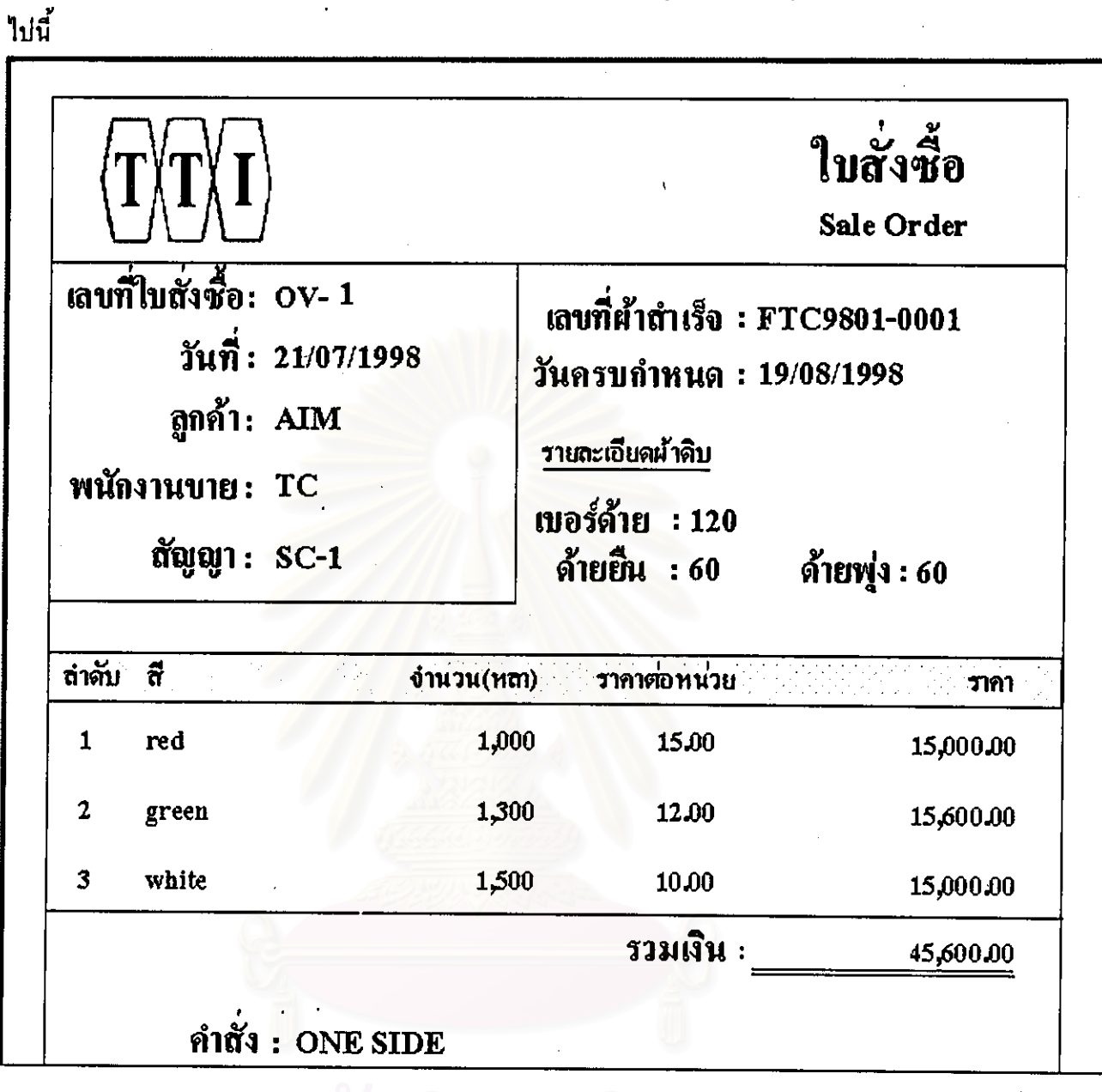

3ปที่ 5.7 แสดงแบบฟอร์ม ใบสั่งซื้อ

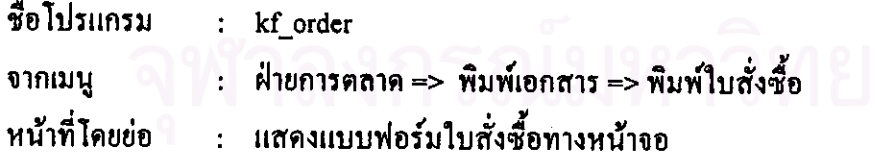

#### ข้อเปรียบเทียบกับระบบเคิม

- 1. สามารถปรับปรุงรูปแบบได้ตามความต้องการ
- 2. สามารถพิมพ์แบบพ่อร์มได้สวยงามและถูกต้องตามที่บริษัทกำหนด

103

### เมื่อฝ่ายการตลาดบันทึกใบสั่งซื้อเสร็จสิ้นแล้ว ขั้นตอนต่อไปสามารถบันทึกใบสั่งผลิต เพื่อให้กับ ฝ่ายผลิต ได้จากหน้าจอดังนี้

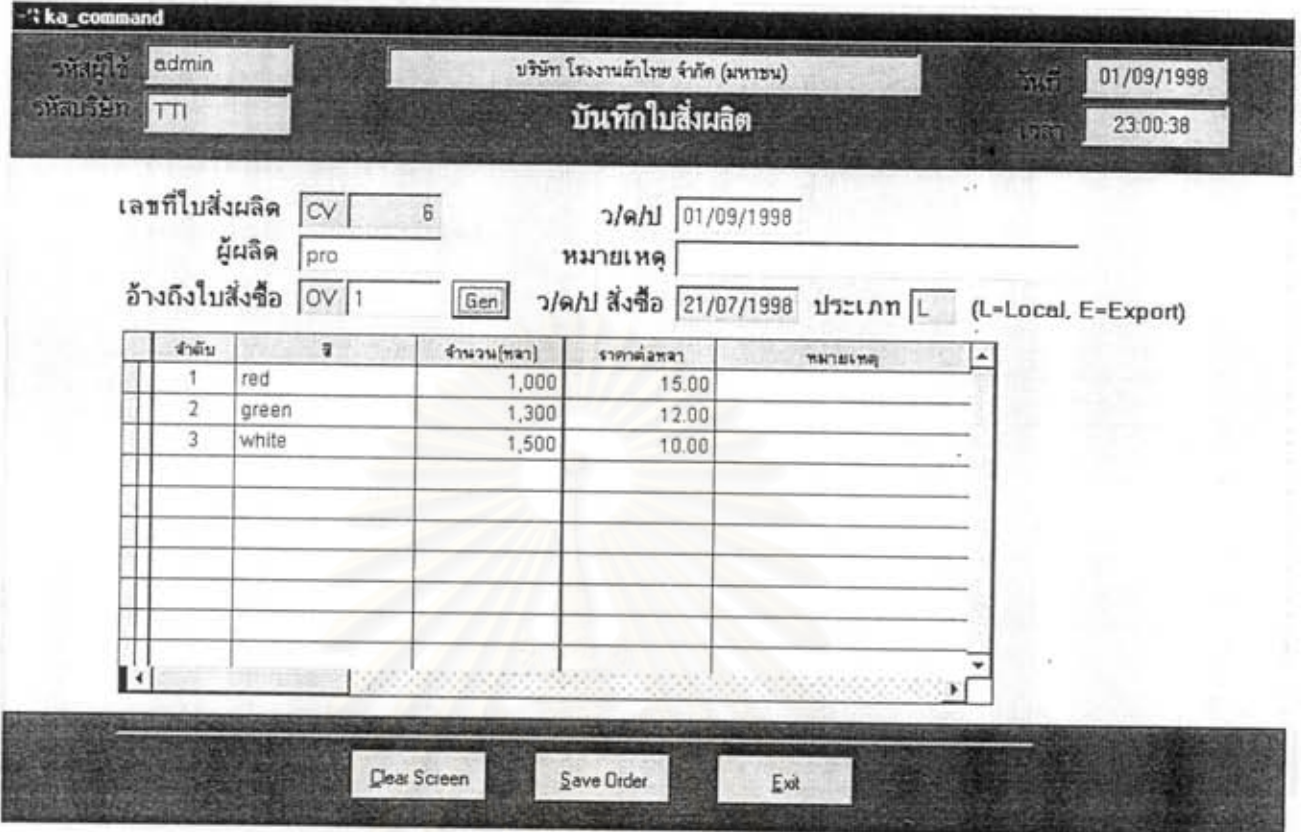

### รูปที่ 5.8 แสดงหน้าจอ บันทึกใบสั่งผลิต

ชื่อโปรแกรม : ka command : ฝ่ายการตลาค => บันทึก =>บันทึกใบสั่งผลิต จากเมนู : บันทึกใบสั่งผลิตโดยต่อเนื่องจากใบสั่งซื้อของลูกค้า โดยใบสั่งผลิตนี้จะถูกส่งต่อให้ฝ่ายผลิต หน้าที่โดยย่อ ต่อไป

- 1. บันทึกใบสั่งผลิตได้โดยใช้ข้อมูลบางส่วนจากใบสั่งซื้อ ทำให้ไม่ต้องบันทึกข้อมูลใหม่ทั้ง หมด ทำให้บันทึกได้รวดเร็วขึ้นกว่าระบบเดิม
- 2. มีการออกเลขที่ใบสั่งผลิตโดยอัตโนมัติ ทำให้สะดวกและลดความซ้ำซ้อน

### เมื่อบันทึกใบสั่งผลิตกรบถ้วนแล้ว สามารถพิมพ์ใบสั่งผลิตออกมาได้ดังนี้

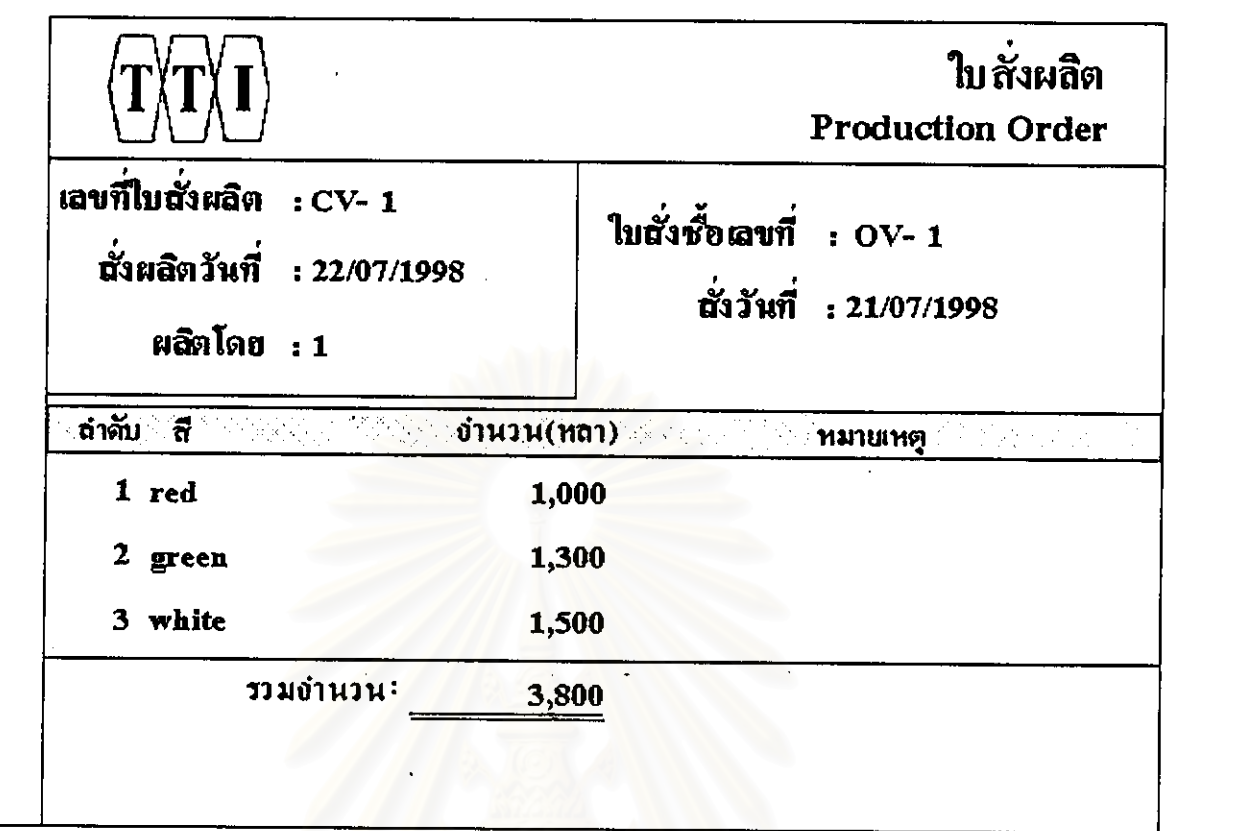

รูปที่ 5.9 แสดงแบบฟอร์ม ใบสั่งผลิต

ชื่อโปรแกรม : kf\_command จากเมนู ฝ่ายการตลาด => พิมพ์เอกสาร => พิมพ์ใบสั่งผลิต  $\frac{1}{2}$ หน้าที่โดยย่อ : แสดงแบบฟอร์มที่ได้จากการบันทึกใบสั่งผลิตแล้ว

- 1. สามารถเลือกช่วงเลขที่ใบสั่งผลิตที่จะต้องการพิมพ์ได้
- 2. สามารถพิมพ์ได้ตามแบบฟอร์มที่กำหนดได้อย่างรวดเร็วกว่าระบบเดิม

### เมื่อฝ่ายการตลาดบันทึกใบสั่งซื้อแล้ว ฝ่ายการตลาดด้องทำหนังสือสัญญาซื้อขายเพื่อเก็บไว้เป็นหลักฐาน โดย สามารถบันทึกสัญญาตั้งแบ่งกากหน้าภูคลังนี้

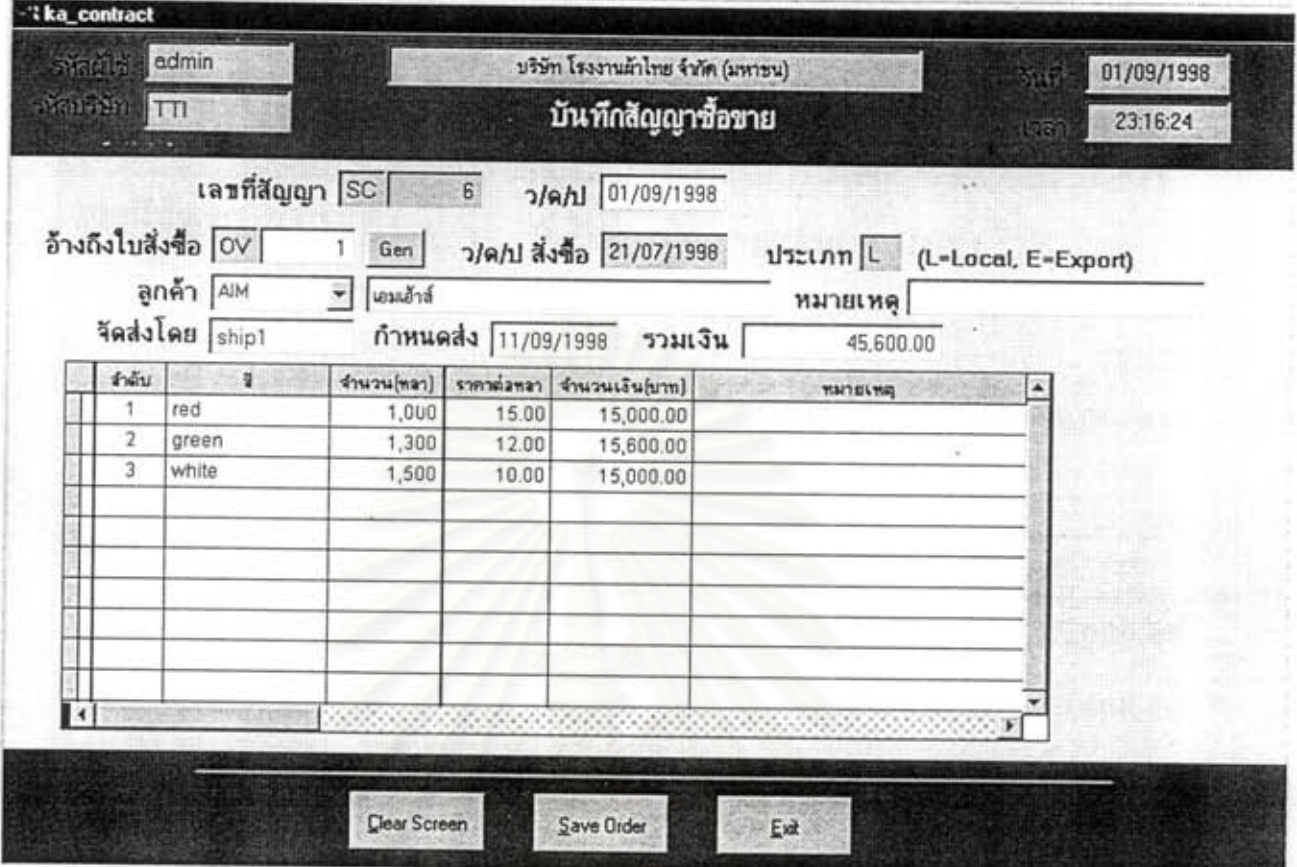

### รูปที่ 5.10 แตดงหน้าจอ บันทึกสัญญาซื้อขาย

ชื่อโปรแกรม : ka\_contract ฝ่ายการตลาด => บันทึก =>บันทึกสัญญาซื้อขาย จากเมนู  $\ddot{\cdot}$ หน้าที่โดยย่อ : บันทึกสัญญาซื้อขายหลังจากบันทึกรับใบสั่งซื้อจากลูกค้าเสร็จเรียบร้อยแล้ว

- 1. สามารถบันทึกสัญญาซื้อขายได้อย่างรวดเร็วกว่าระบบเดิม
- 2. สามารถออกเลขที่เอกสารได้อย่างอัตโนมัติลดความซ้ำซ้อน

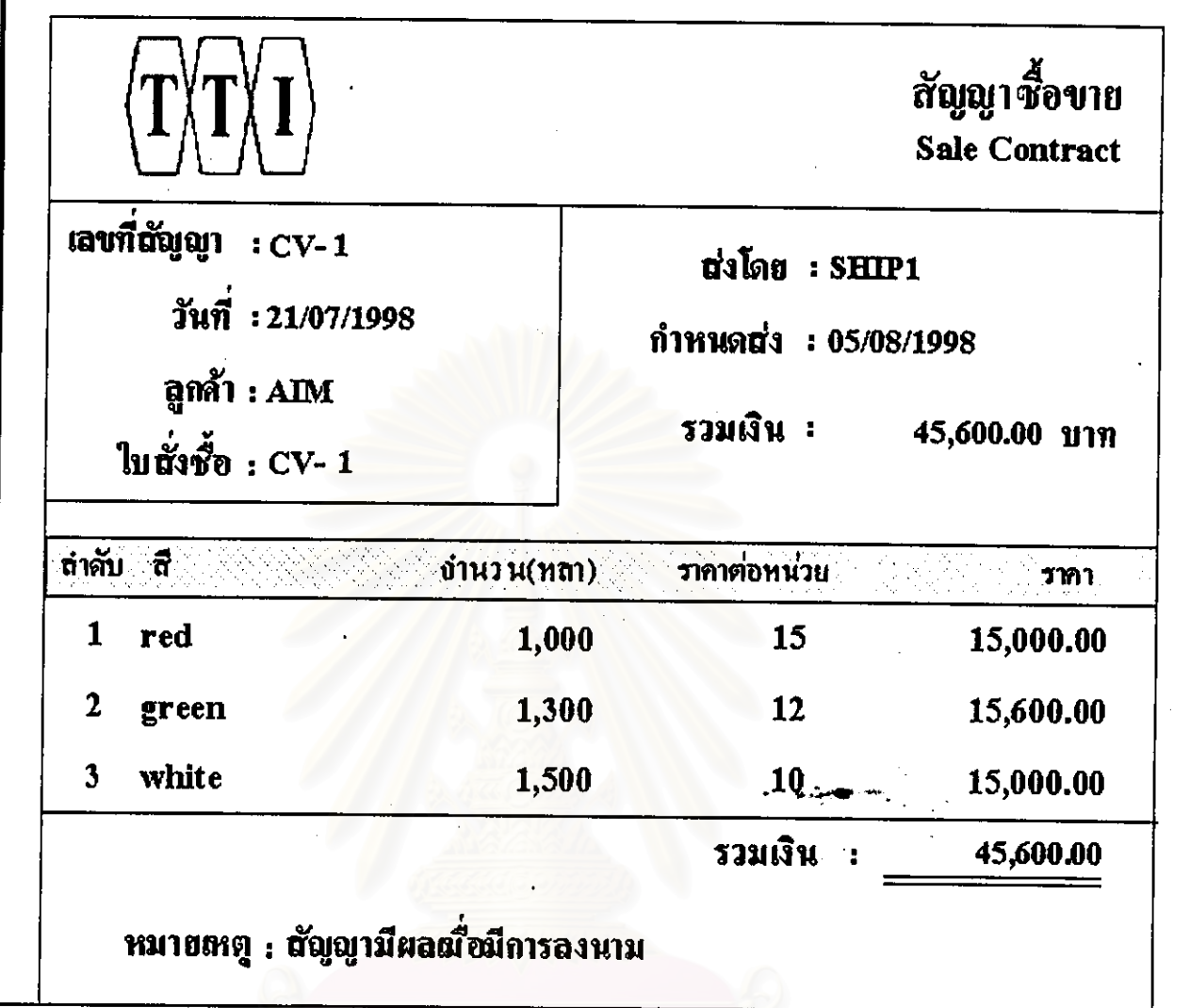

รูปที่ 5.11 แสดงแบบฟอร์ม สัญญาซื้อขาย

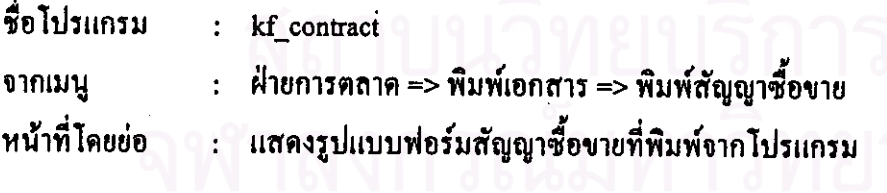

- 1. แสดงพิมพ์แบบฟอร์มสัญญาซื้อขายดามรูปแบบที่บีริษัทกำหนด
- 2. สามารถเลือกช่วงเลขที่สัญญาที่ต้องการพิมพ์ได้

ในกรณีลูกค้ายกเลิกคำสั่งซื้อ สามารถบันทึกเก็บเป็นประวัติเพื่อปรับปรุงการทำงานให้ดีขึ้น แสดงได้จาก หน้าจอดังนี้

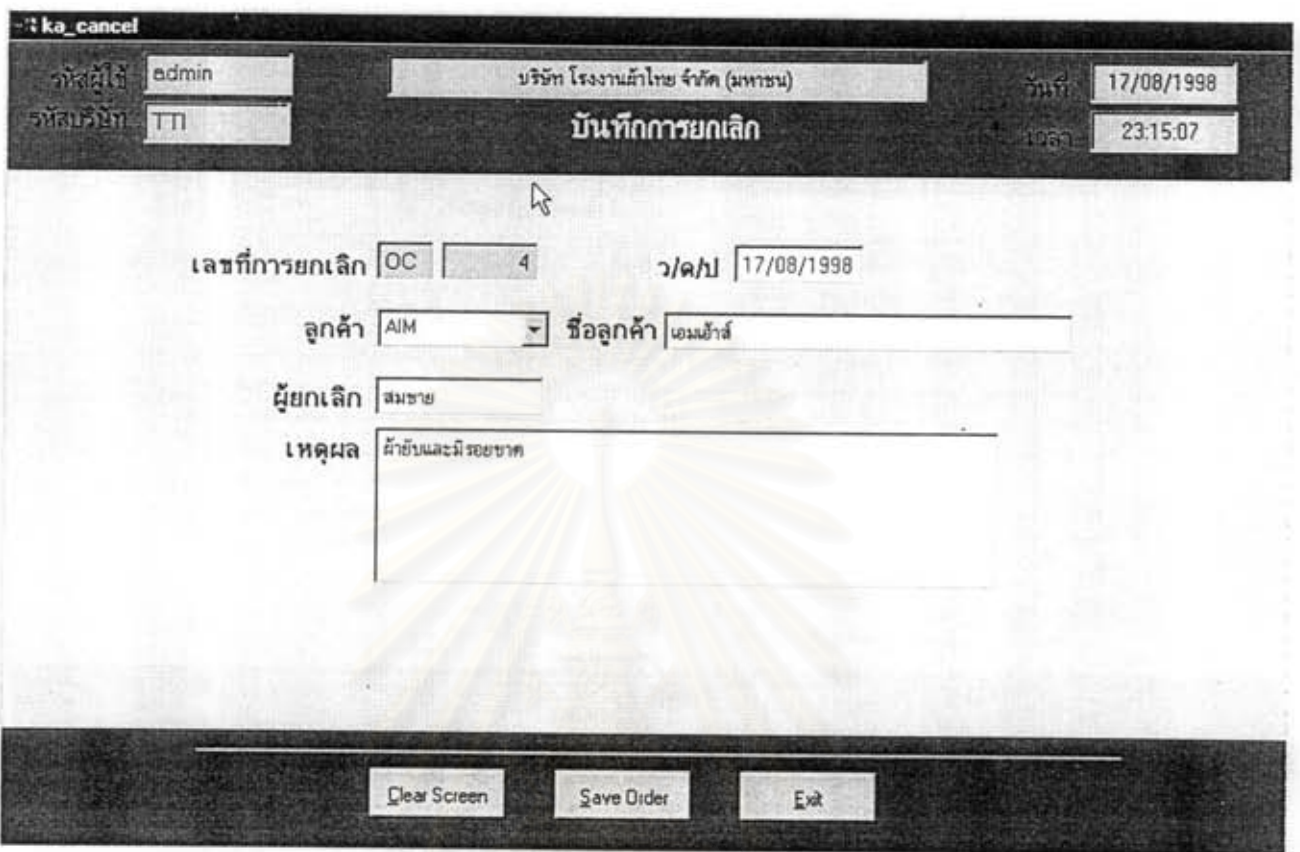

#### รูปที่ 5.12 แสดงหน้าจอ บันทึกการยกเลิก

ชื่อโปรแกรม : ka cancel : ฝ่ายการตลาด => บันทึก => บันทึกการยกเลิก จากเมนู : บันทึกประวัติการยกเลิกคำสั่งซื้อของลูกค้า เพื่อเก็บไว้ตรวจสอบและปรับปรุงการทำงาน หน้าที่โดยย่อ ให้ดีขึ้น

#### ข้อเปรียบเทียบกับระบบเดิม

- 1. ระบบเดิมไม่มีการบันทึกประวัติการยกเลิก
- 2. สามารถบันทึกเหตุผลการยกเลิกเป็นภาษาไทยและมีความยาวมากพอ
- 3. สามารถนำข้อมูลมาใช้ปรับปรุงงานขายได้

108

ระบบในฝ่ายการตลาด สามารถสอบถามเครดิตลูกค้า ก่อนการพิจารณารับใบสั่งซื้อจากลูกค้ารายใดๆ แสคงได้จากหน้าจอดังนี้

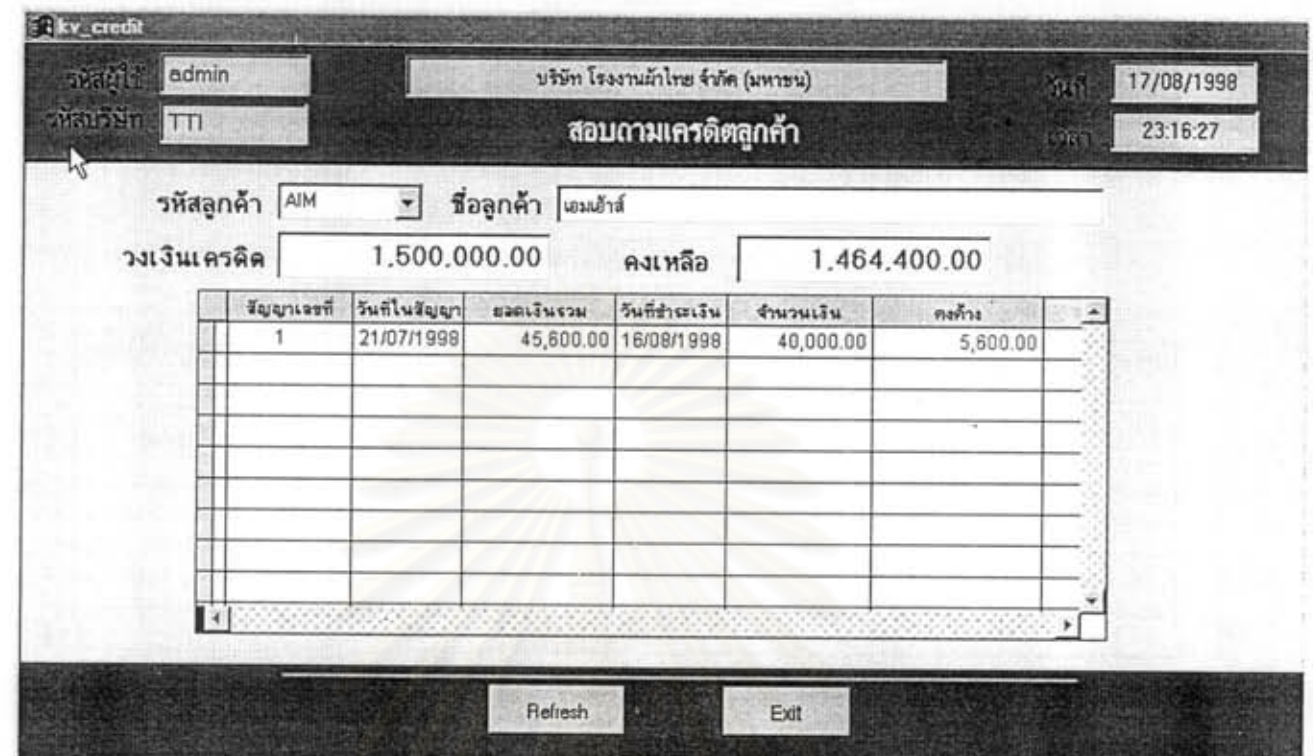

รูปที่ 5.13 แสดงหน้าออ สอบถามเครดิตลูกค้า

ชื่อไปรแกรม : kv\_credit : ฝ่ายการตลาด => สอบถาม => สอบถามเครดิตลูกค้า จากเมนู : สอบถามเครดิตลูกค้าก่อนทำการซื้อขาย โดยเลือกลูกค้าที่ต้องการ โปรแกรมจะแสดง หน้าที่โดยย่อ ประวัติการติดต่อซื้อขายในอดีต และเพื่อตรวจสอบหนี้สินที่ยังค้างกับบริษัท

- 1. สามารถสอบถามข้อมูลลูกค้าได้อย่างรวดเร็วกว่าระบบเดิม
- 2. ไม่เสียเวลาในการค้นหาเอกสาร

การคิดตามการของฝ่ายการตลาดหลังจาก ทำใบสั่งผลิตให้กับฝ่ายผลิตแล้วสามารถใช้หน้าจอดิดตามการ ผลิตแสดงได้จากหน้าจอดังนี้

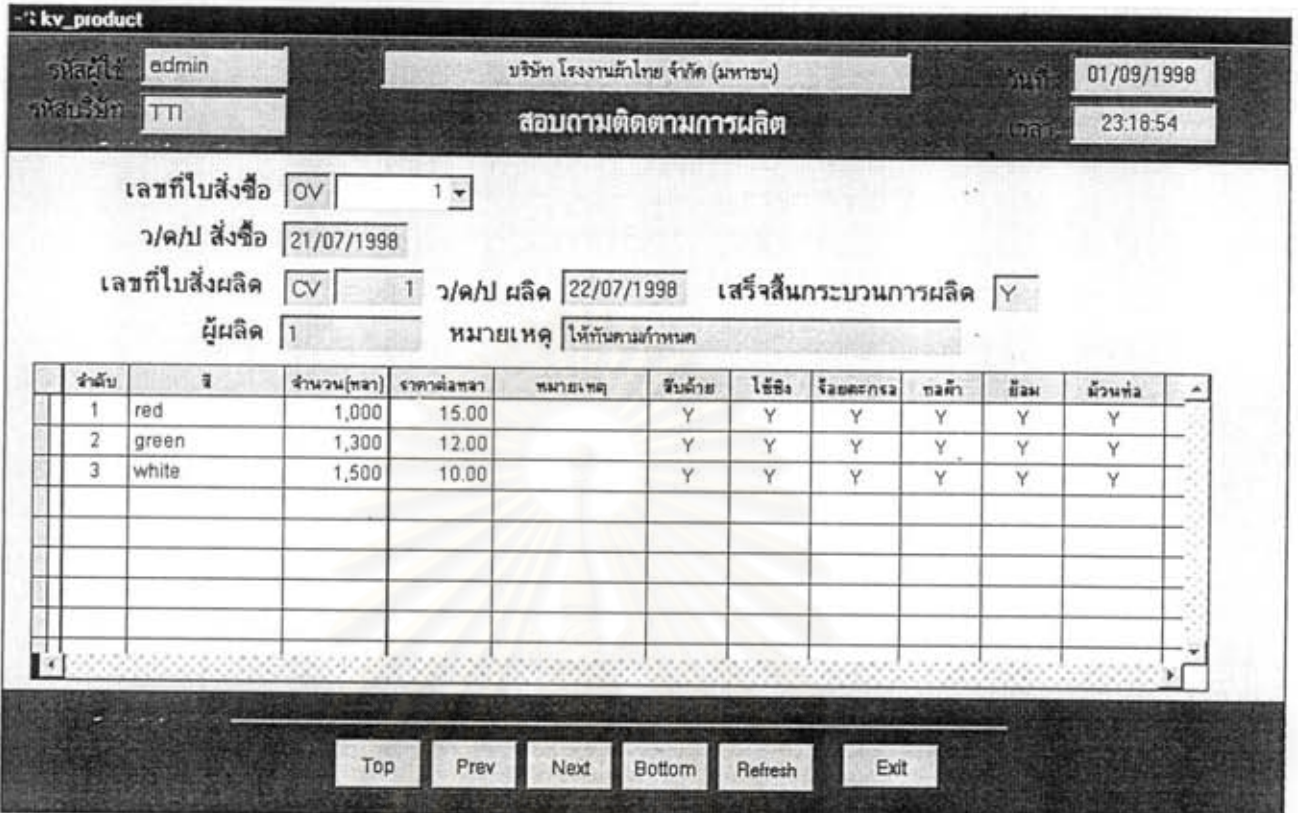

#### รูปที่ 5.14 แสดงหน้าจอ ติดตามการผลิต

ชื่อโปรแกรม : kv\_product ฝ่ายการตลาด ≈> สอบถาม => ติดตามการผลิต จากเมนู  $\ddot{\phantom{0}}$ : สอบถามสถานะการผลิตว่าอยู่ในขั้นตอนใด หน้าที่โคยย่อ

- 1. สามารถแสดงขั้นตอนการผลิตของใบสั่งซื้อที่ต้องการได้
- 2. สอบถามสถานะการผลิตได้อย่างรวดเร็ว

ฝ่ายการตลาดสามารถพิมพ์รายงานสรุปผลการสั่งซื้อ ใด้จากรายงานดังนี้

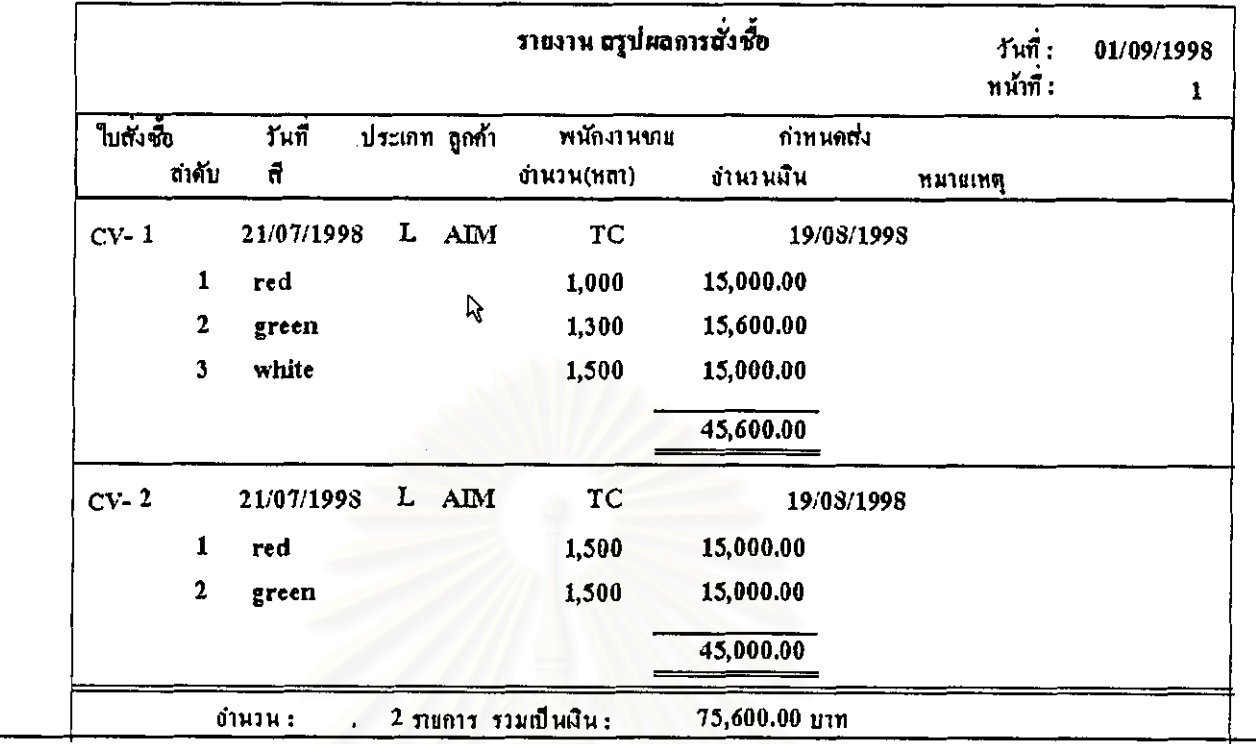

### ้ รูปที่ 5.15 แสดงรายงาน สรุปการสั่งซื้อ

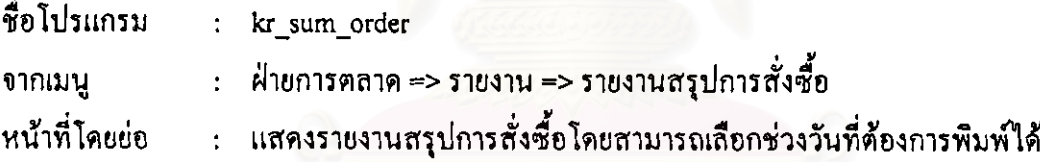

- 1. เลือกช่วงเวลาที่ต้องการพิมพ์รายงานได้
- 2. พิมพ์เพื่อให้ผู้บริหารหรือฝ่ายอื่นๆ ที่เกี่ยวข้องทราบผลการทำงานได้อย่างรวดเร็ว

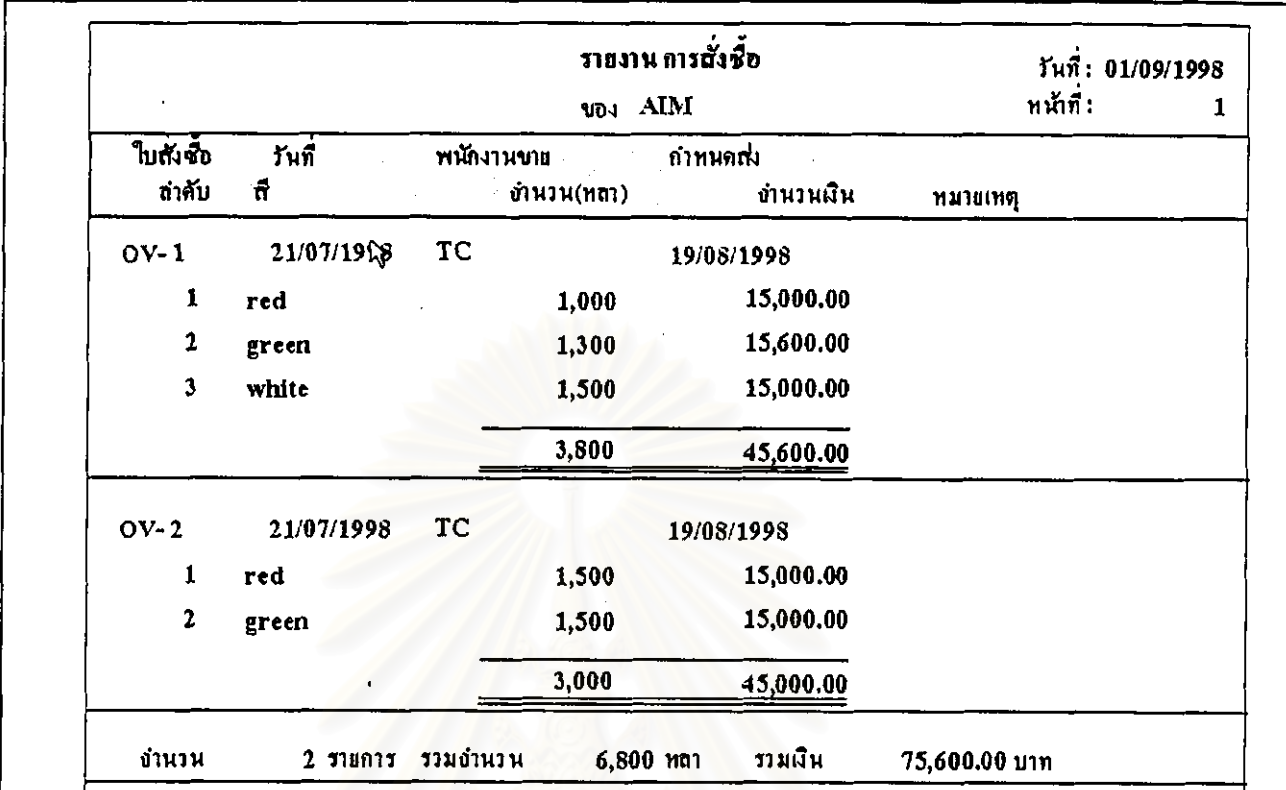

### รูปที่ 5.16 แสดงรายงาน สรุปการสั่งซื้อแยกตามลูกค้า

ชื่อโปรแกรม : kr\_detail\_cust

จากเมนู

- : ฝ่ายการตลาด => รายงาน => สรุปการสั่งซื้อแยกตามลูกค้า
- : แสคงรายงานสรุปการสั่งซื้อโดยสามารถเลือกลูกค้า และช่วงวันที่ที่ต้องการพิมพ์ได้ หน้าที่โดยย่อ

- 1. เลือกช่วงเวลา และลูกค้าที่ต้องการพิมพ์ใต้
- 2. สามารถพิมพ์รายงานเก็บไว้เป็นหลักฐานได้อย่างรวดเร็ว

ฝ่ายการตลาคสามารถพิมพ์รายงานยกเลิกกำสั่งซื้อของลูกก้า ใค้จากรายงานคังนี้

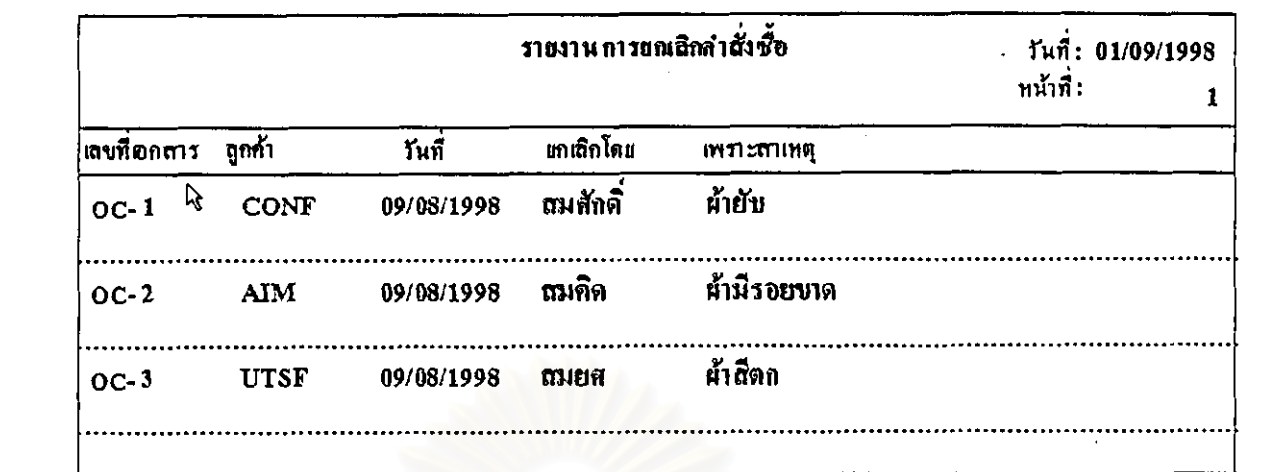

รูปที่ 5.17 แสดงรายงาน การยกเลิกคำสั่งซื้อ

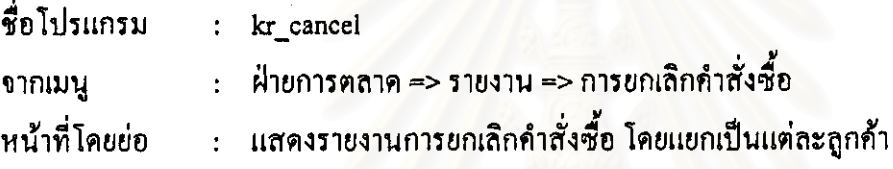

- 1. ในระบบเดิมไม่มีรายงานนี้อยู่
- 2. ทำให้ทราบเหตุผลการยกเลิกกำสั่งซื้อ เพื่อนำมาปรับปรุงในฝ่ายการตลาดต่อไป

ในฝ่ายการผลิต เมื่อพบว่าวัตถุดิบคือเส้นด้าย ไม่พอต่อการผลิต ต้องทำใบเบิกด้ายเพื่อให้ฝ่ายจัดซื้อทำการ สั่งซื้อกับผู้ขาย ตามลักษณะหน้าจอดังนี้

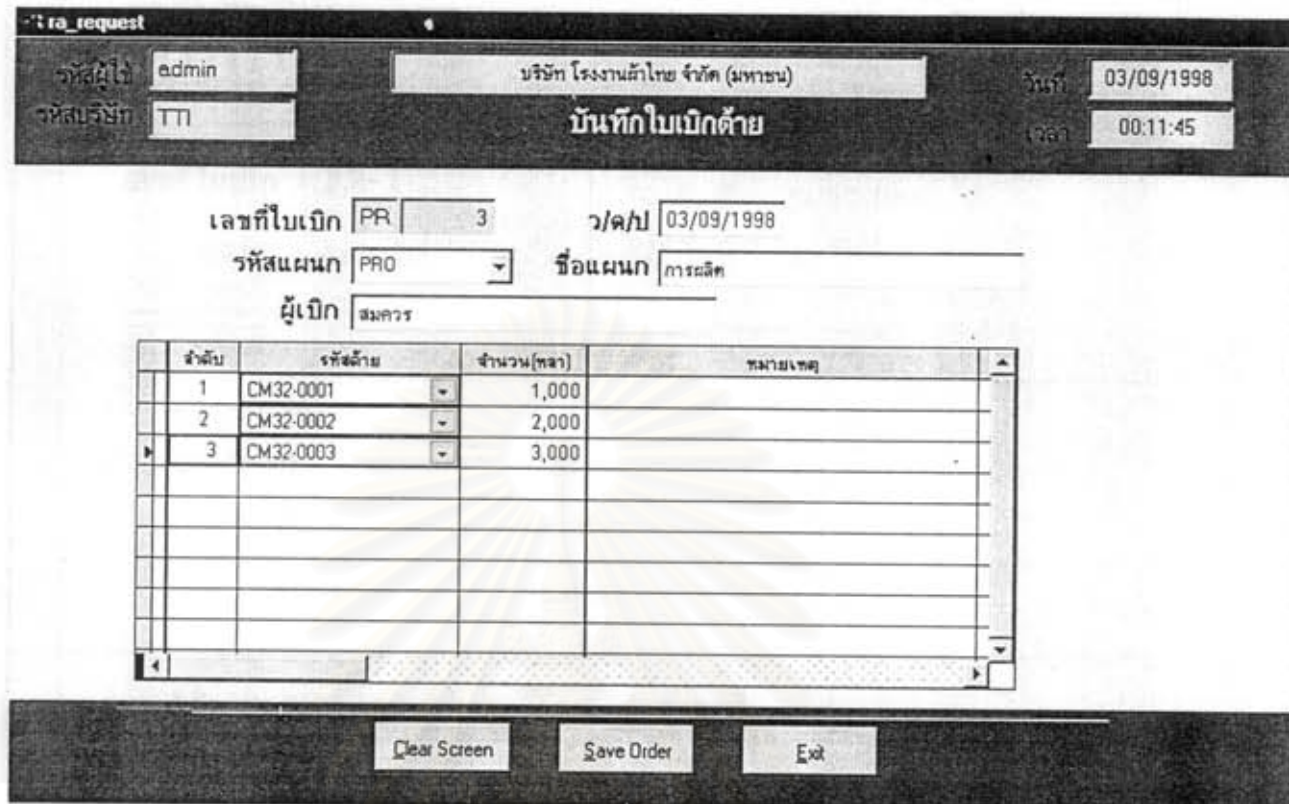

### รูปที่ 5.18 แสดงหน้าจอ บันทึกใบเบิกด้าย

ชื่อโปรแกรม : ra\_request : ฝ่ายการผลิต => บันทึก => บันทึกใบเบิกค้าย จากเมนู หน้าที่โดยย่อ : บันทึกใบเบิกค้าย ตามความต้องการการผลิตเพื่อส่งต่อให้ฝ่ายจัดซื้อต่อไป

- 1. บันทึกใบเบิกค้าย ได้อย่างรวดเร็วโปรแกรมสามารถดึงรหัสด้ายขึ้นมาให้ผู้ใช้เถือกได้
- 2. เลขที่เอกสารใบเบิกค้าย ออกอย่างอัตโนมัติ ลดความซ้ำซ้อน

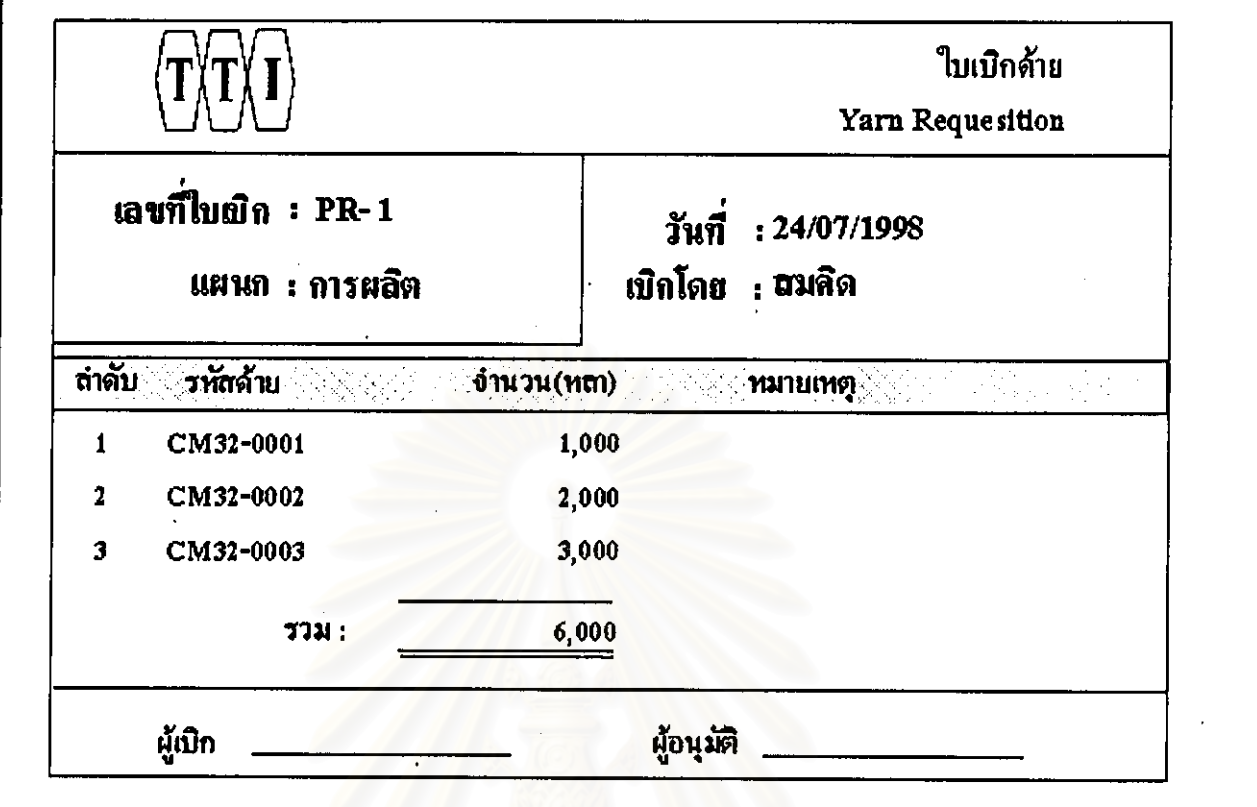

### รูปที่ 5.19 แสดงแบบฟอร์ม ใบเบิกด้าย

ชื่อโปรแกรม : rf\_request จากเมนู  $\ddot{\cdot}$ 

หน้าที่โดยย่อ

ฝ่ายการผลิต => พิมพ์เอกสาร => ใบเบิกด้าย

: แสดงแบบฟอร์มใบเบิกด้าย เพื่อไว้เป็นหลักฐานการเบิกระหว่างแผนก และให้ผู้ใช้ เก็บไว้เป็นหลักฐานในการเบิก

- 1. พิมพ์แบบฟอร์ม:อกสารได้อย่างรวดเร็ว ถูกต้องตามระเบียบบริษัท
- 2. สามารถเลือกช่วงเลขที่ใบเบิกค้ายที่ต้องการพิมพ์ได้

### ฝ่ายการผลิตเมื่อผลิตสินค้าตามใบสั่งซื้อ จะมีบันทึกสถานะของงานนั้นว่าเสร็จสิ้น หรืออยู่ในขั้นตอนใด ได้จากหน้าจอดังนี้

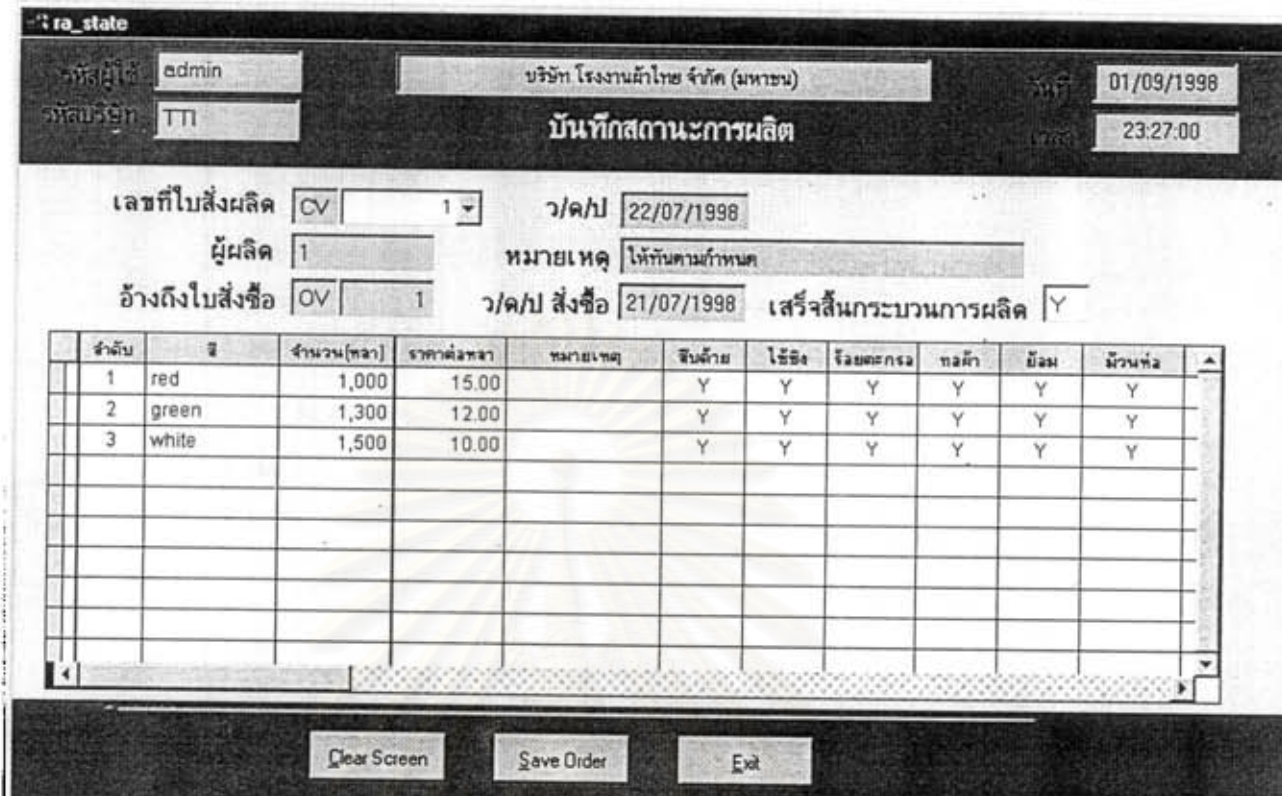

รูปที่ 5.20 แสดงหน้าจอ บันทึกสถานะการผลิต

- ชื่อโปรแกรม : ra state : ฝ่ายการผลิต => บันทึก => สถานะการผลิต จากเมน หน้าที่โคยย่อ : บันทึกความคืบหน้าของการผลิตในคำสั่งผลิตในแต่ละใบ เพื่อติดตาม
	- การผลิตได้อย่างถูกด้องและเป็นแจ้งสถานะของงานให้ฝ่ายอื่นๆ ทราบด้วย

- 1. บันทึกสถานะการผลิตได้อย่างรวดเร็วกว่าระบบเดิม
- 2. ใช้ข้อมูลเคิมจากใบสั่งผลิต ทำให้ไม่ต้องบันทึกข้อมูลใหม่

## ฝ่ายการผลิตสามารถพิมพ์รายงานสรุปยอดการผลิต เพื่อรายงานต่อผู้บริหาร ได้จากรายงานดังนี้

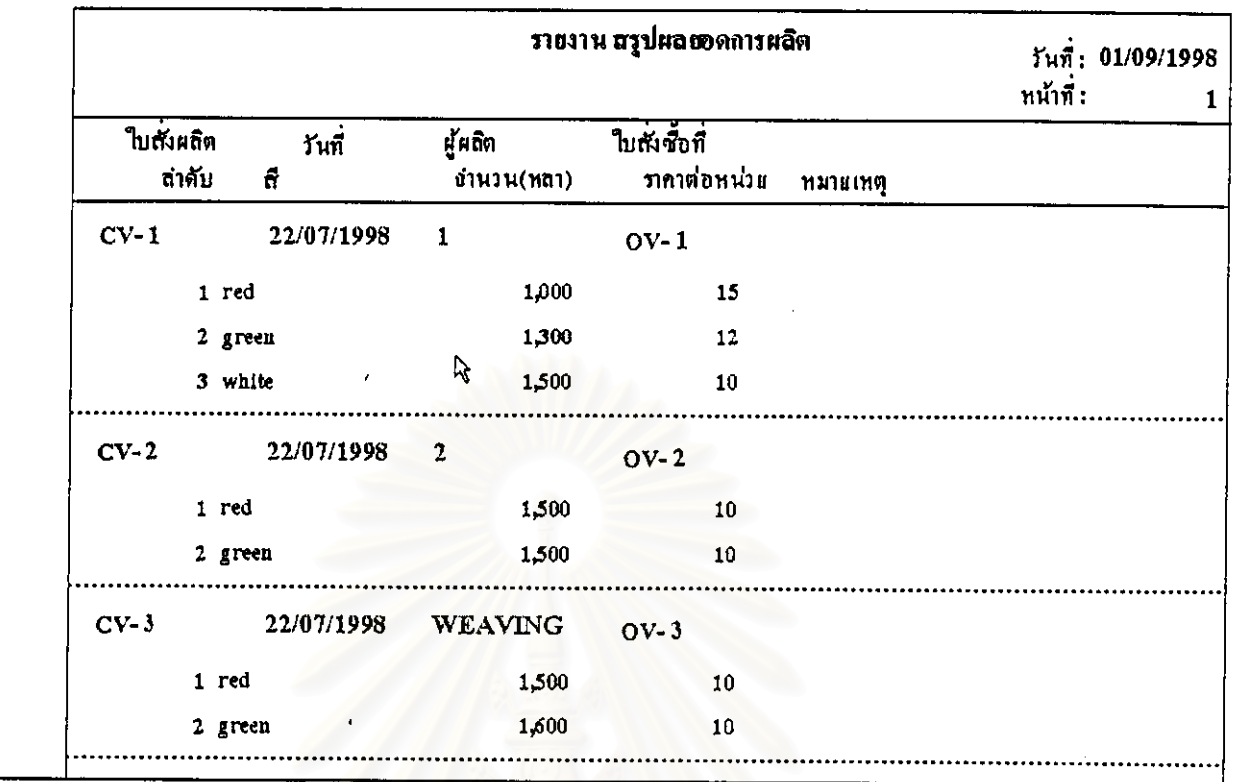

### รูปที่ 5.21 แสดงรายงาน สรุปยอดการผลิต

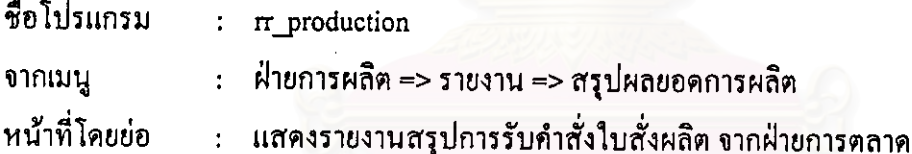

- 1. ให้ข้อมูลสรุปยอดกำลังการผลิตเพื่อรายงานต่อผู้บริหาร
- 2. พิมพ์รายงานได้รวดเร็วและถูกต้อง

# ฝ่ายจัดซื้อ เมื่อได้รับใบเบิก จะต้องทำการบันทึกใบสั่งซื้อ เพื่อสั่งซื้อวัตถุดิบกับผู้ขาย ได้จากหน้าจอดังนี้

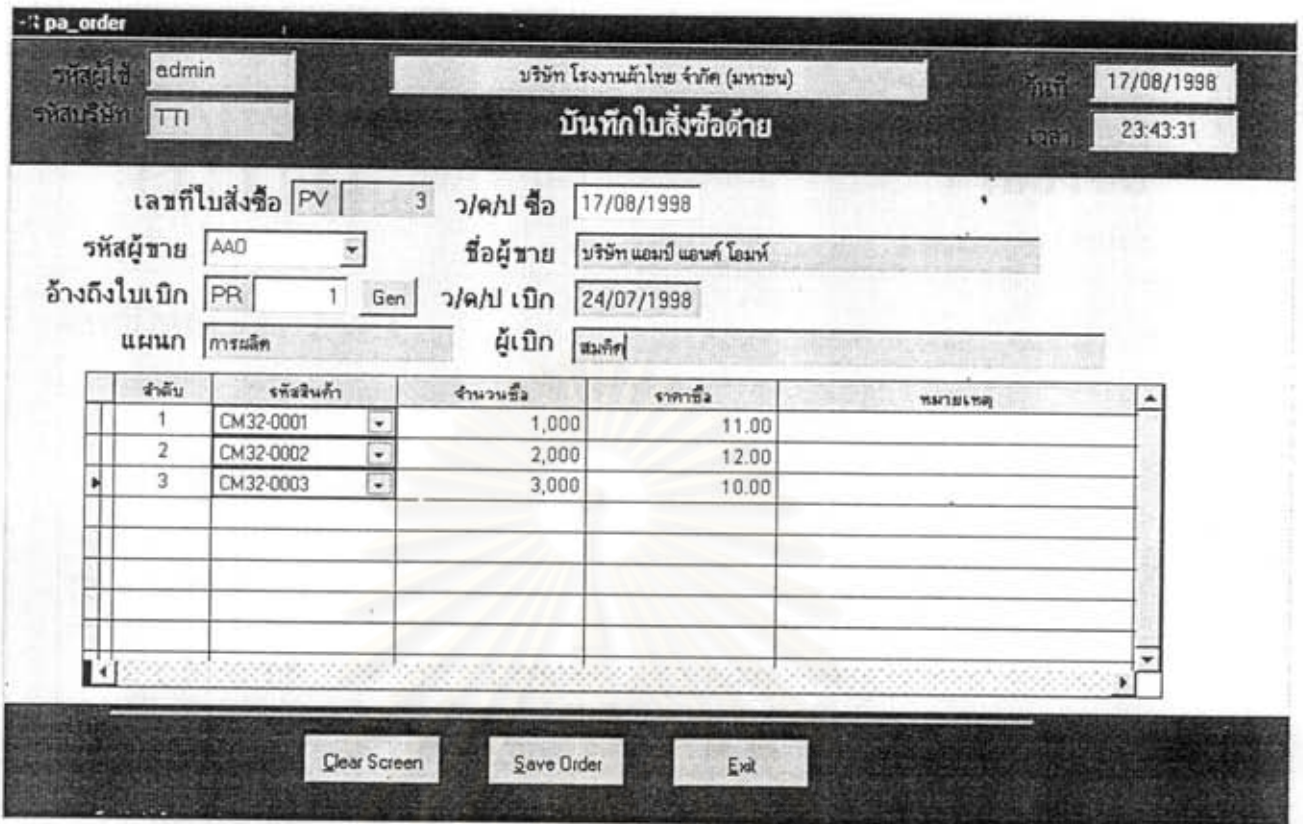

รูปที่ 5.22 แสดงหน้าออ บันทึกใบสั่งซื้อ

ชื่อโปรแกรม : pa\_order : ฝ่ายจัดซื้อ => บันทึก => ใบสั่งซื้อ จากเมนู หน้าที่โดยย่อ : บันทึกใบสั่งซื้อส่งต่อให้ผู้ขาย โดยพิจารณาจากใบเบิกของฝ่ายผลิตที่ต้องการวัตถุดิบ

#### ข้อเปรียบเทียบกับระบบเคิม

สามารถใช้ข้อมูลจากใบเบิกได้ทำให้การสั่งซื้อสะดวกรวดเร็วขึ้น

### ้ฝ่ายการตลาดสามารถพิมพ์ฟอร์มใบสั่งซื้อ ได้ดังนี้

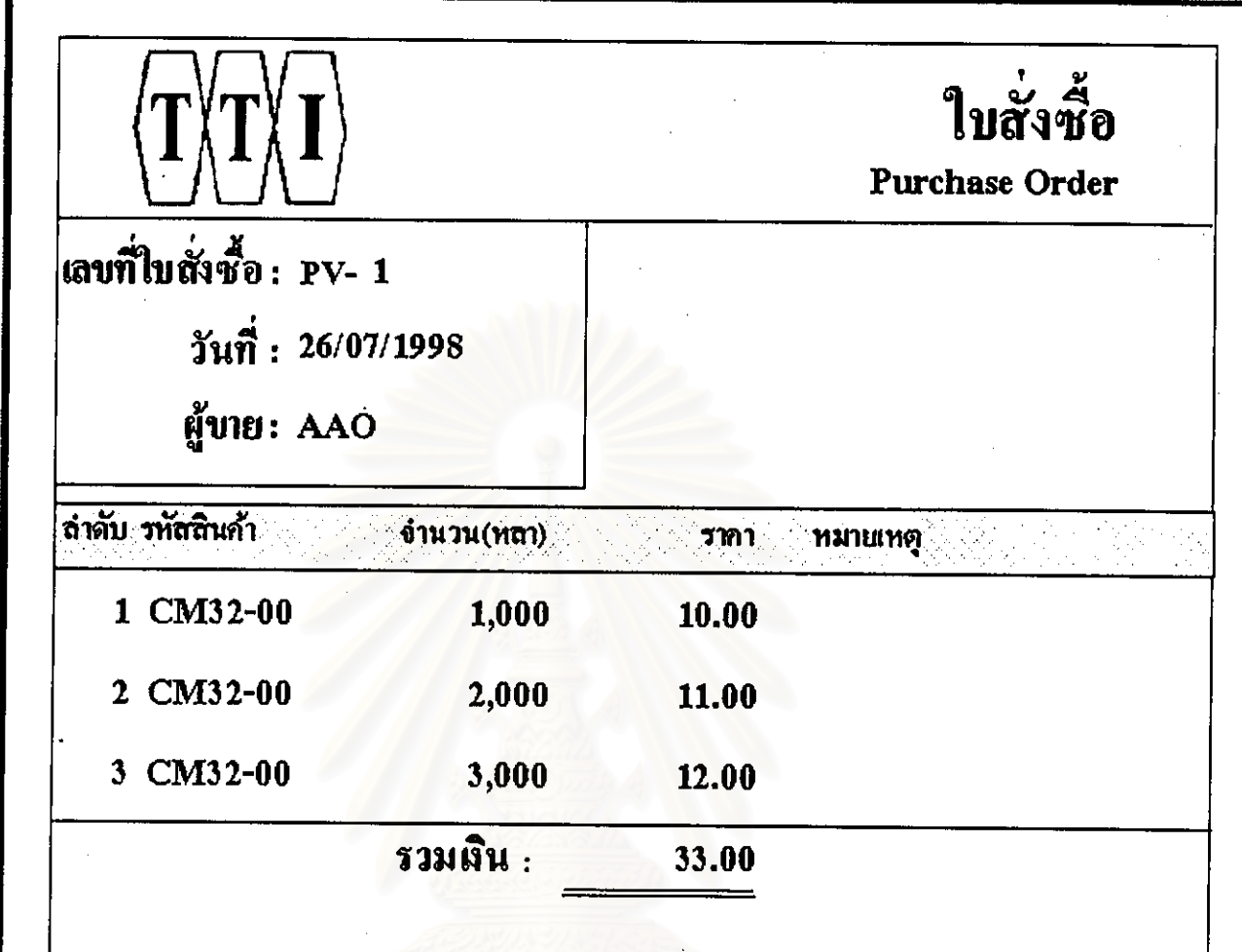

### รูปที่ 5.23 แสดงแบบฟอร์ม ใบสั่งซื้อ

ชื่อโปรแกรม  $:$  pf order : ฝ่ายจัดซื้อ => พิมพ์เอกสาร => ใบสั่งซื้อ จากเมนู หน้าที่โคยย่อ : แสคงแบบฟอร์มใบสั่งซื้อที่ใช้สั่งซื้อกับผู้งาย

- 1. พิมพ์แบบพ่อร์มใบสั่งซื้อตามรูปแบบที่ต้องการ
- 2. สามารถพิมพ์งานได้ถูกต้องและรวดเร็วกว่าระบบเดิม

ฝ่ายจัดซื้อสามารถพิจารณาคัดเถือกผู้ขาย ที่เหมาะสมกับวัตถุดิบที่ด้องการได้ ว่าผู้ขาย รายใดให้ราคาที่ต่ำ สุด แสคงได้จากหน้าจอดังนี้

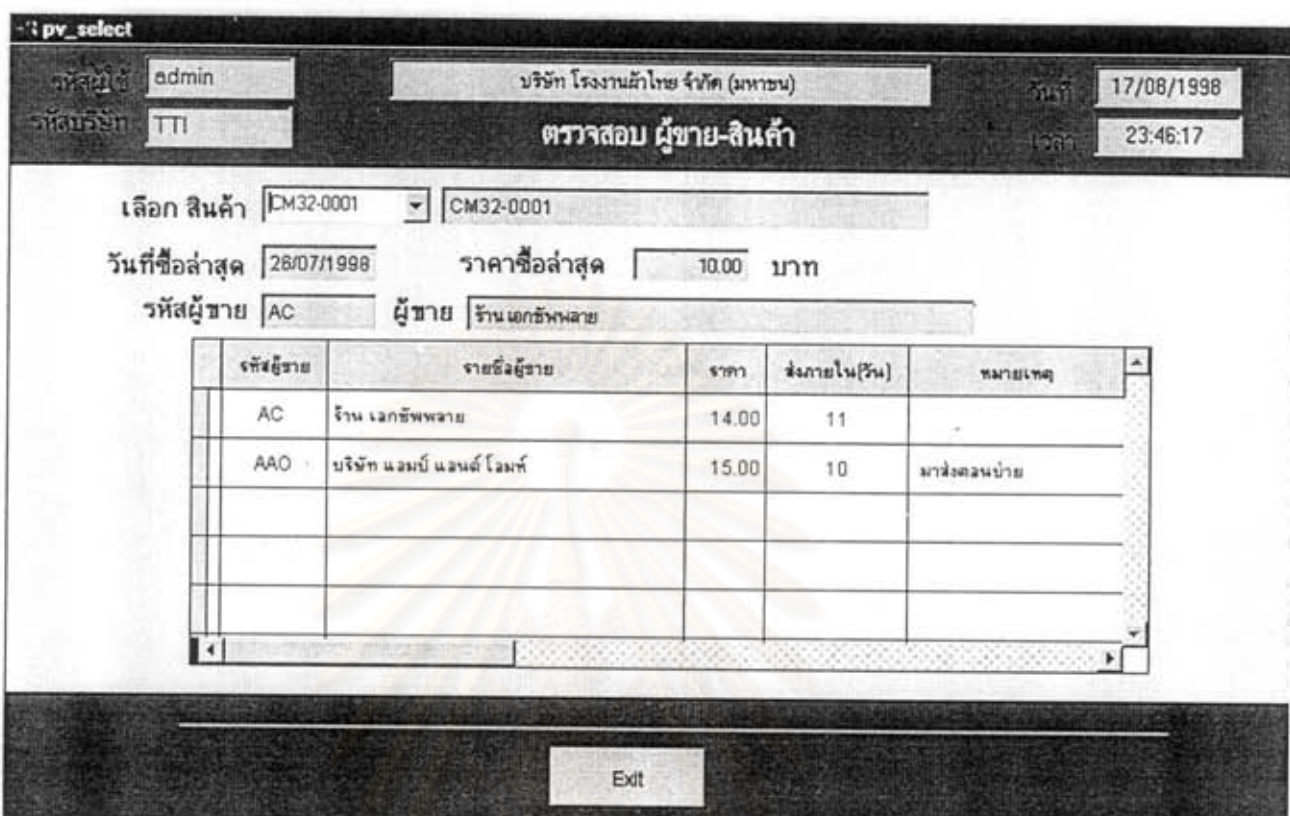

รูปที่ 5.24 แสดงหน้าจอ ผู้ขาย-สินค้า

ชื่อโปรแกรม : pv\_select. : ฝ่ายจัดซื้อ=>สอบถาม=>เลือกผู้ขาย จากเมนู หน้าที่โดยย่อ : สอบถามผู้ขายที่เหมาะสมกับวัตถุดิบชิ้นนั้น

#### ข้อเปรียบเทียบกับระบบเดิม

สามารถใช้ข้อมูลเก่า มาพิจารณาในการเลือกผู้ขายที่มีค้นทุนค่ำสุดได้อย่างรวดเร็ว

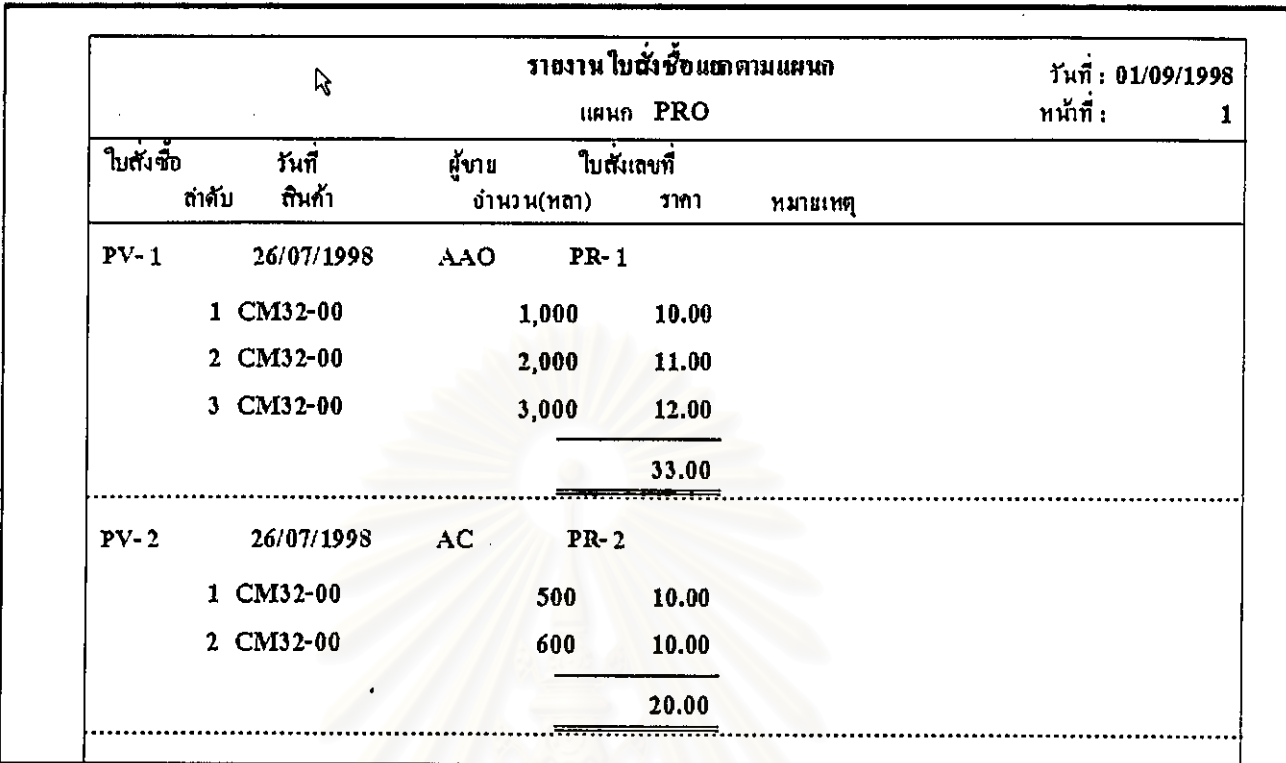

ฝ่ายจัดซื้อสามารถพิมพ์รายงาน สรุปใบสั่งซื้อแยกตามแผนก ได้ดังนี้

### รูปที่ 5.25 แสดงรายงาน สรุปใบสั่งซื้อแยกตามแผนก

ชื่อโปรแกรม : pr\_department : ฝ่ายจัดซื้อ => รายงาน => ใบสั่งซื้อแยกตามแผนก **่งากเมน**ู หน้าที่โดยย่อ : แสดงรายงานที่แยกใบสั่งซื้อแต่ละแผนกได้

ข้อเปรียบเทียบกับระบบเดิม

พิมพ์รายงานแยกตามแผนกเพื่อการควบคุมเอกสารภายในบริษัทได้อย่างรวดเร็ว

## ฝ่ายบัญชี บันทึกข้อมูลการสั่งซื้อกับผู้ขายเพื่อตั้งยอดเจ้าหนี้ ได้จากหน้าจอดังนี้

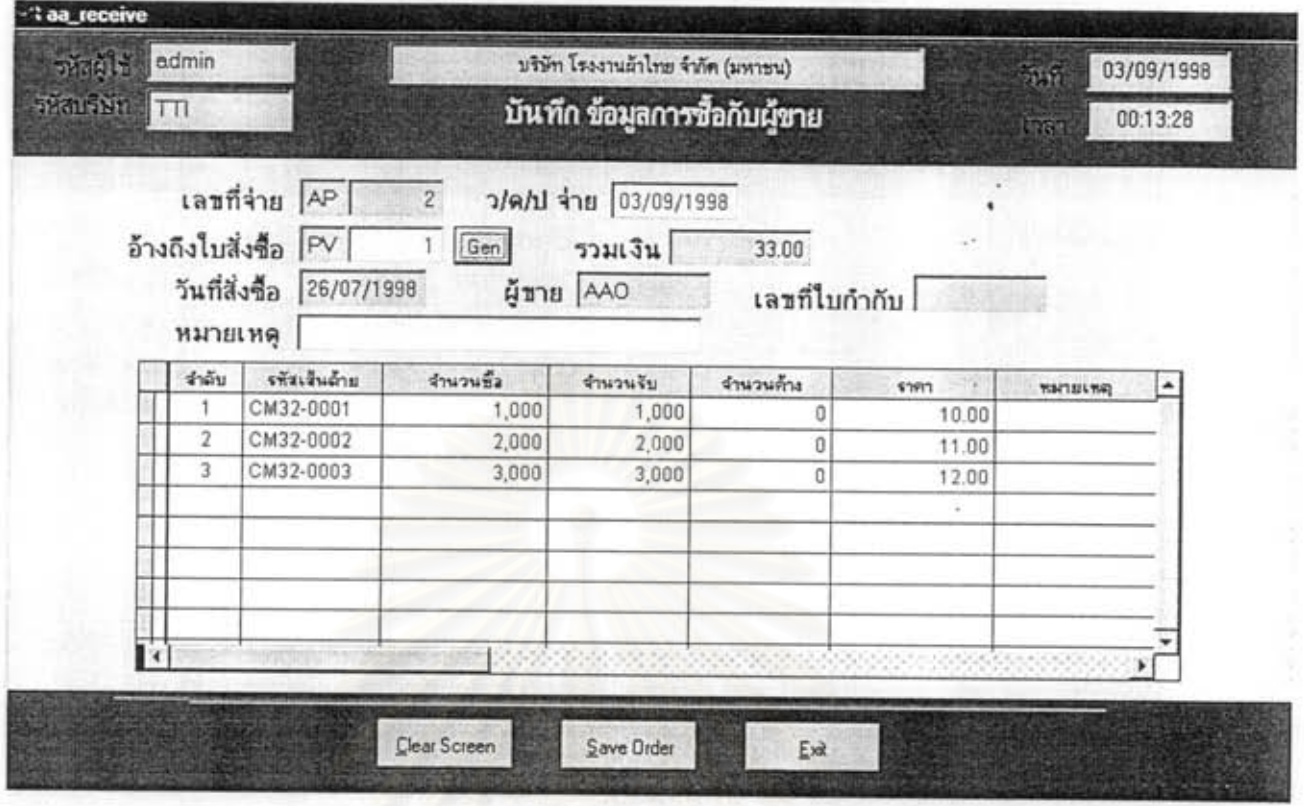

รูปที่ 5.26 แสดงหน้าจอ บันทึกข้อมูลการซื้อกับผู้ขาย

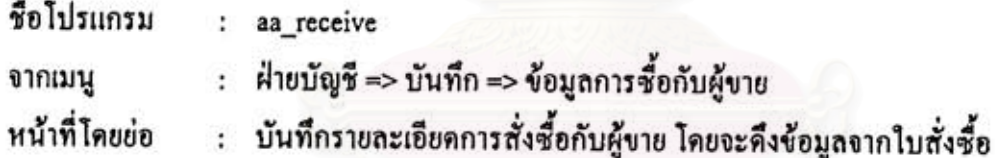

- 1. สามารถคึงข้อมูลใบสั่งซื้อที่บันทึกไว้แล้วจากฝ่ายการตลาด ทำให้ไม่ต้องบันทึกข้อมูลการ ขายซ้ำอีก
- 2. ลดความซ้ำซ้อนของเลขที่เอกสาร

### ฝ่ายบัญชี บันทึกรับชำระหนี้จากลูกค้า ได้จากหน้าจอดังนี้

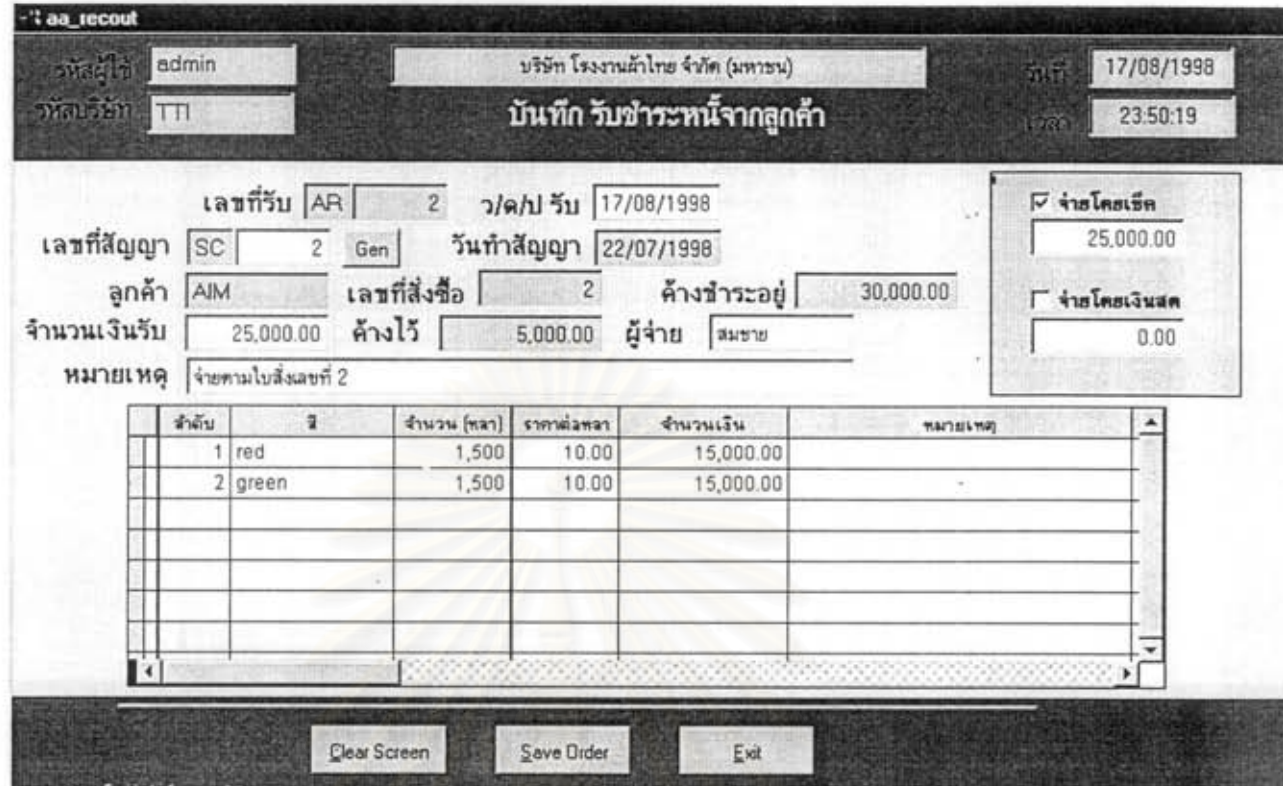

รูปที่ 5.27 แสดงหน้าจอ บันทึกรับชำระหนี้จากลูกค้า

ชื่อโปรแกรม : aa\_recout : ฝ่ายบัญชี => บันทึก => รับชำระหนึ่งากลูกค้า จากเมนู : บันทึกรับชำระหนึ่งากลูกค้า โดยดึงข้อมูลจากสัญญาซื้อขาย หน้าที่โดยย่อ

- 1. สามารถคึงข้อมูลจากฝ่ายการตลาดได้โดยไม่ต้องบันทึกข้อมูลใหม่ ทำให้สะดวกและรวดเร็ว
- 2. ลดความซ้ำซ้อนของเลขที่เอกสาร

### ฝ่ายบัญชีสามารถสอบถามติดตามหนึ่งองลูกค้า ได้จากหน้าจอดังนี้

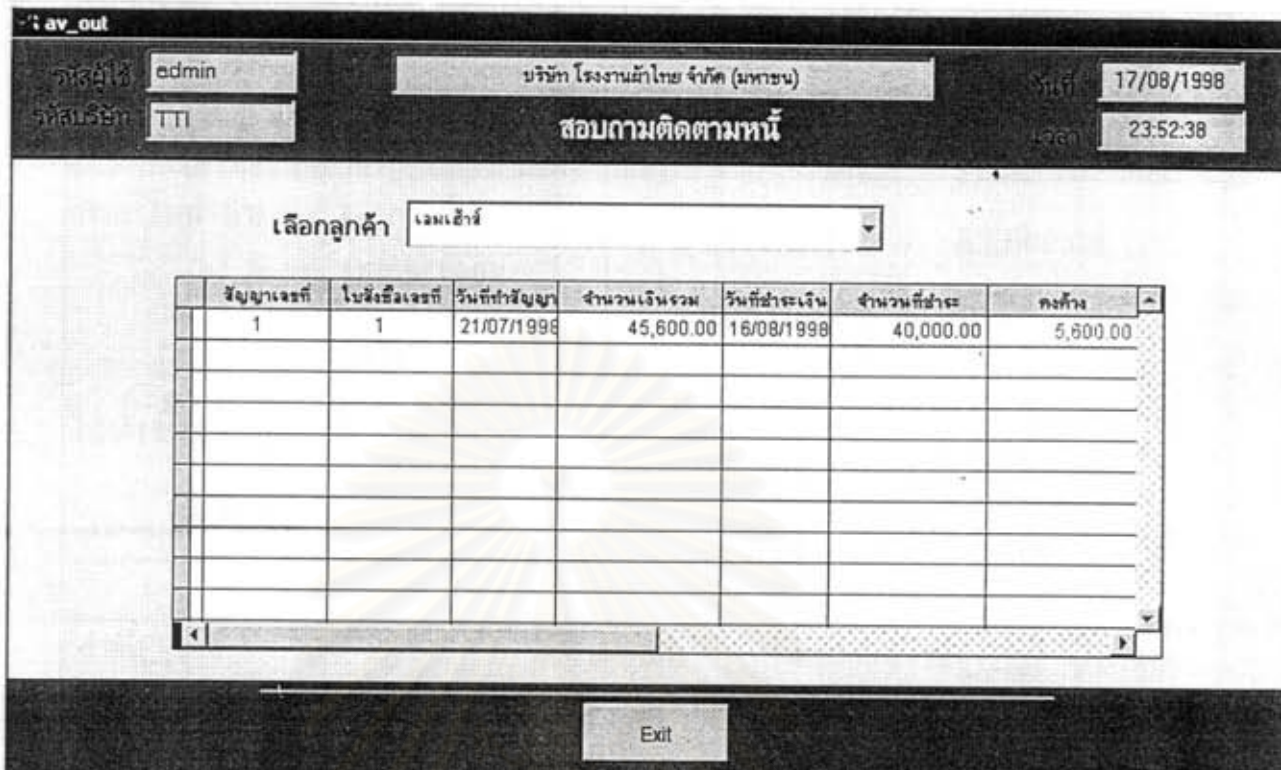

รูปที่ 5.28 แสดงหน้าออ ติดตามหนี้

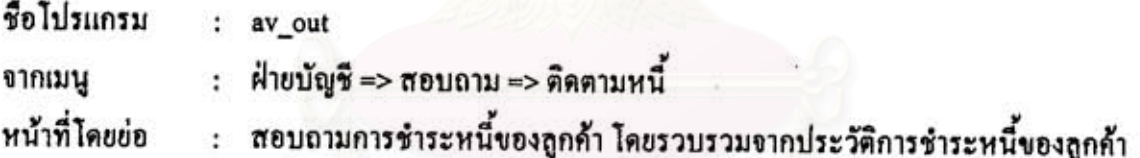

ข้อเปรียบเทียบกับระบบเดิม

สามารถตรวจสอบ และติดตามหนึ่งากลูกค้าได้อย่างถูกด้องรวดเร็วขึ้น

งกรณมหาวทย

ฝ่ายจัดซื้อสามารถพิมพ์ฟอร์มใบกำกับภาษี ได้ดังนี้

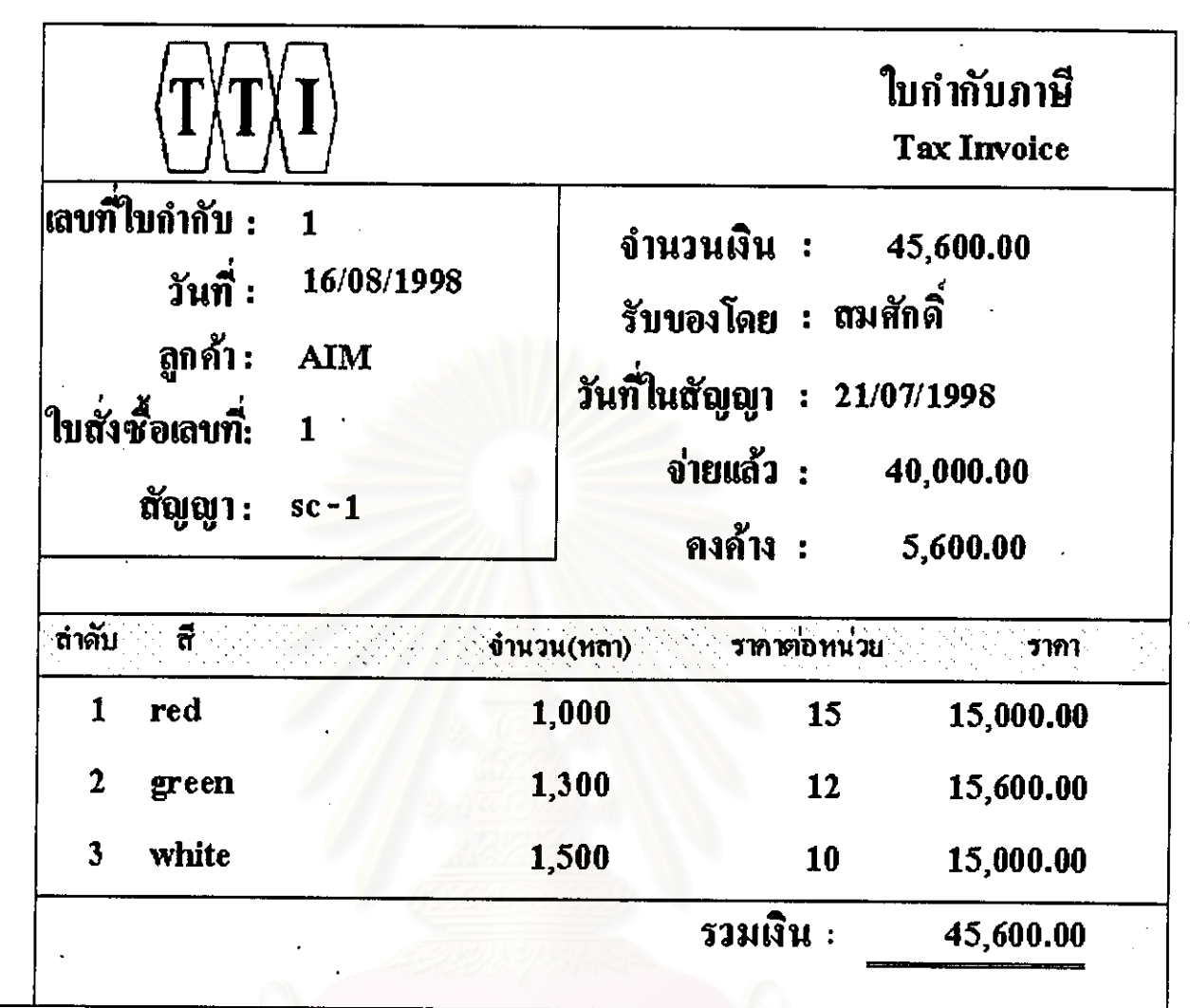

### รูปที่ 5.29 แสดงแบบฟอร์ม ใบกำกับภาษี

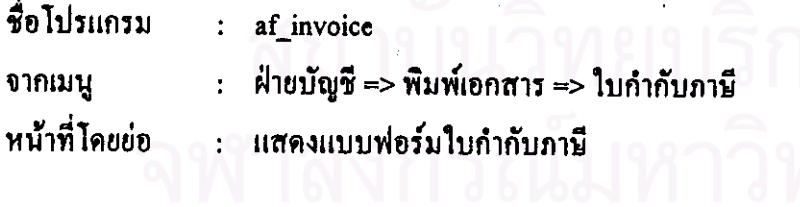

- 1. สามารถพิมพ์แบบฟอร์มใบกำกับภาษีได้อย่างถูกต้อง
- 2. พิมพ์แบบฟอร์มได้รวดเร็วกว่าระบบเดิม

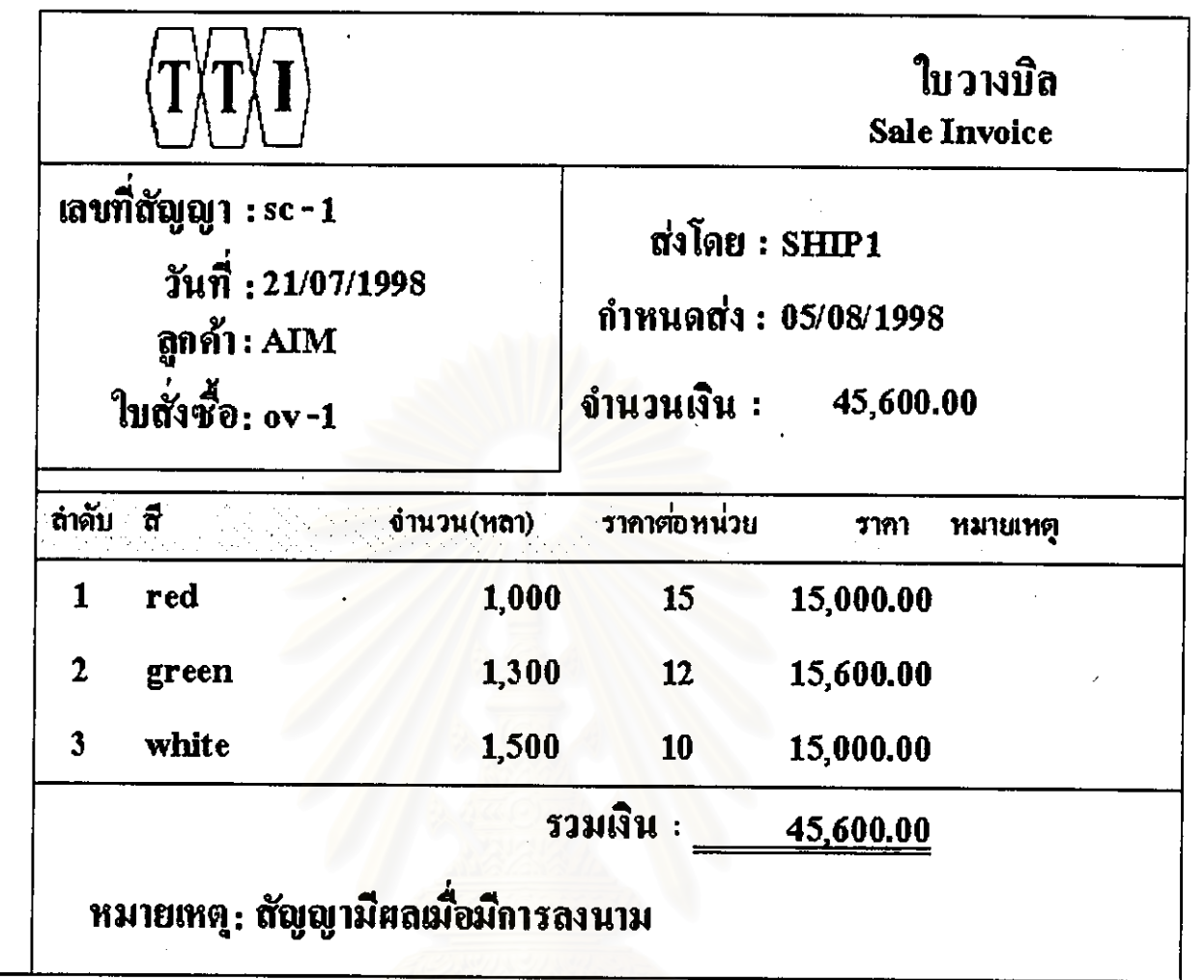

### รูปที่ 5.30 แสดงแบบฟอร์ม ใบวางบิล

ชื่อโปรแกรม จากเมนู

- $: af$ bill
- : ฝ่ายบัญชี => พิมพ์เอกสาร => ใบวางบิล
- หน้าที่โดยย่อ
- : แสดงแบบฟอร์มใบวางบิล

- 1. สามารถพิมพ์แบบฟอร์มใบวางบิล ได้อย่างถูกต้อง
- 2. พิมพ์แบบฟอร์มได้รวดเร็วกว่าระบบเดิม

### ฝ่ายสินค้าคงคลังเมื่อได้รับวัตถุดิบจากผู้ขาย สามารถบันทึกรับเข้าคลัง ได้จากหน้าจอดังนี้

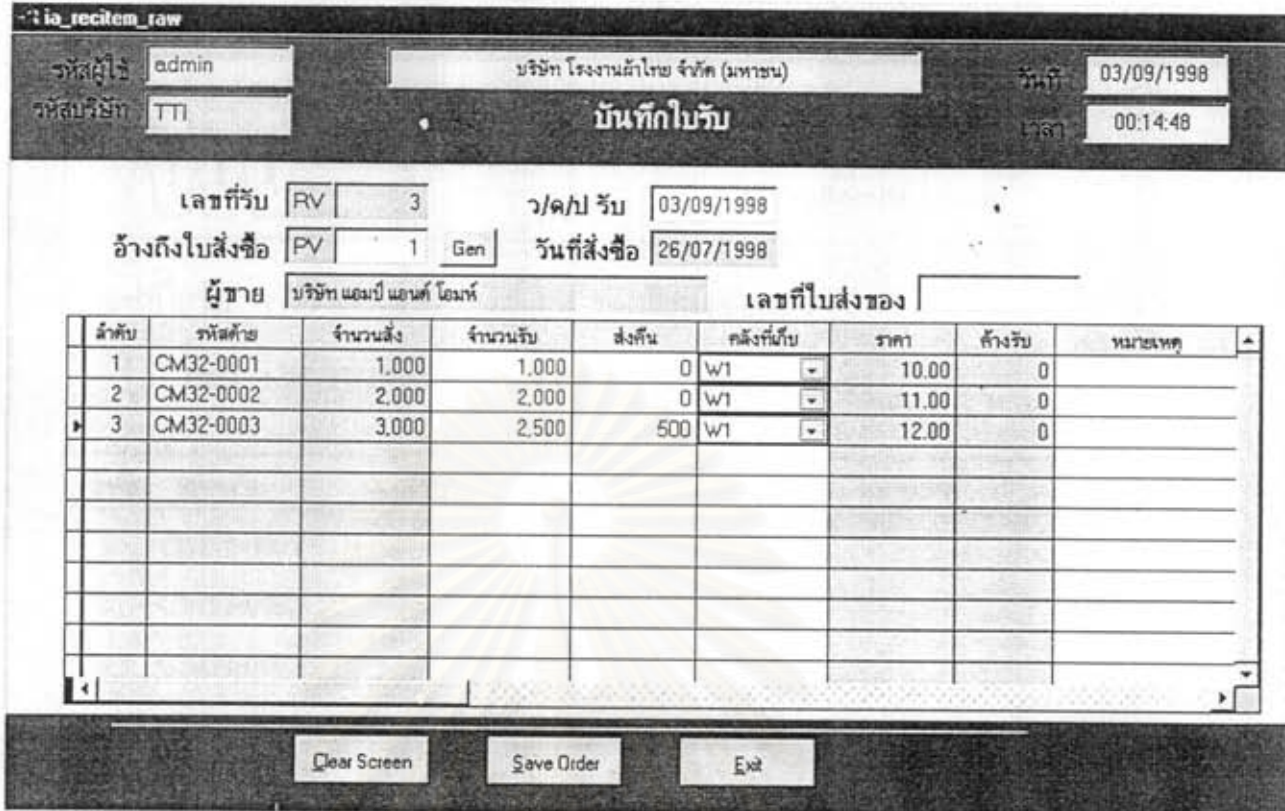

### รูปที่ 5.31 แสดงหน้าออ บันทึกใบรับ

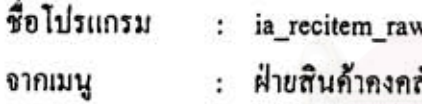

- ถัง => บันทึก => ใบรับ
- หน้าที่โดยย่อ
- : บันทึกการรับสินค้าเมื่อผู้ขายส่งสินค้าเข้ามาในคลัง มีการคึงข้อมูลใบสั่งซื้อเพื่อยืนยันการ สั่งชื่อนั้น

- 1. สามารถบันทึกรับสินค้าได้สะดวกรวดเร็วกว่าระบบเดิม
- 2. ลดความซ้ำซ้อนของการออกเลขที่เอกสารใบรับสินค้า

### ฝ่ายสินค้าคงคลังสามารถพิมพ์ฟอร์มใบรับ ได้ดังนี้

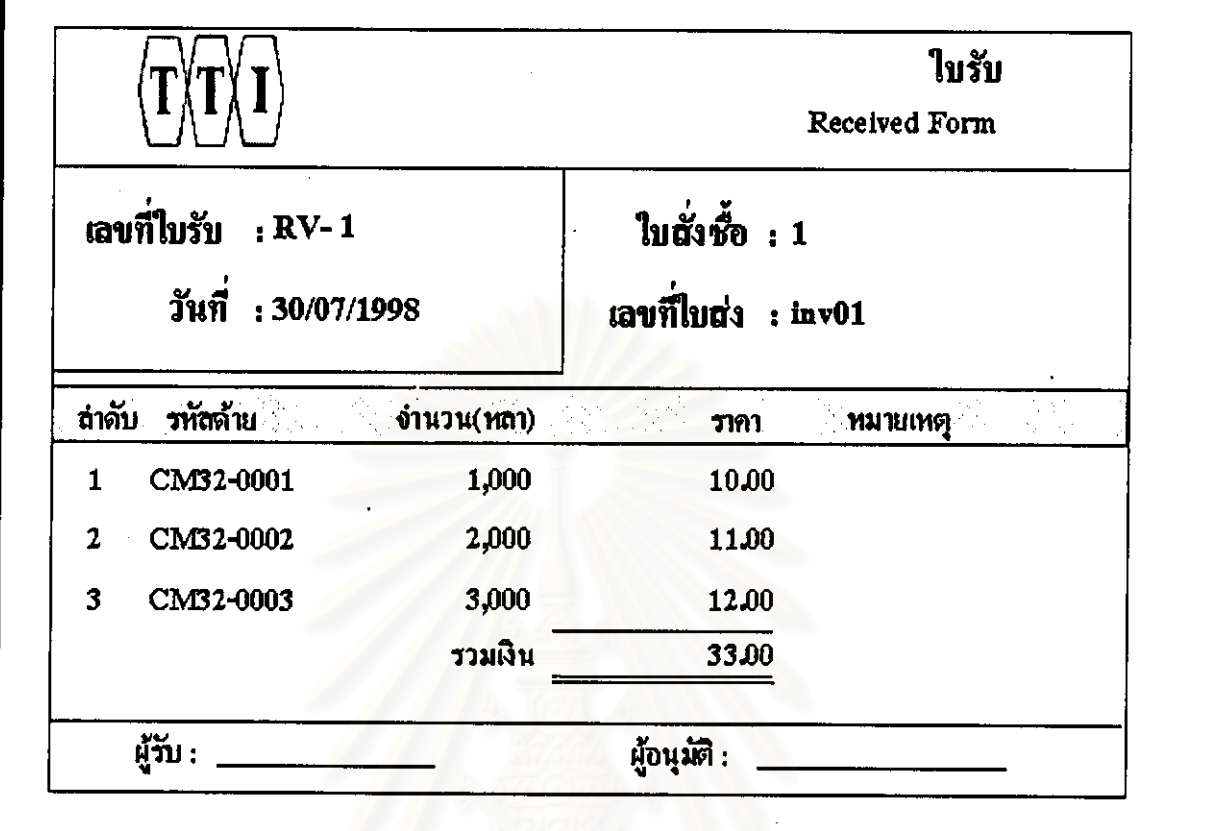

### ์ รูปที่ 5.32 แสดงแบบฟอร์ม ใบรับ

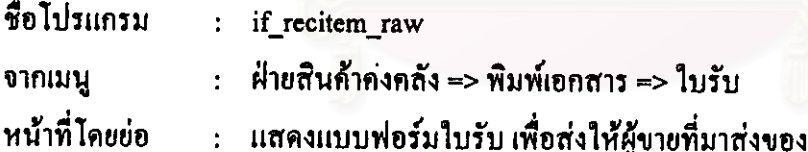

- 1. เป็นแบบฟอร์มที่ฝ่ายสินค้าคงคลังใช้รับสินค้าจากผู้ขาย
- 2. พิมพ์แบบฟอร์มได้อย่างถูกต้องและรวดเร็วกว่าระบบเดิม

### ฝ่ายสินค้าคลังสามารถบันทึก การจ่ายสินค้าจากคลัง ได้จากหน้าจอดังนี้

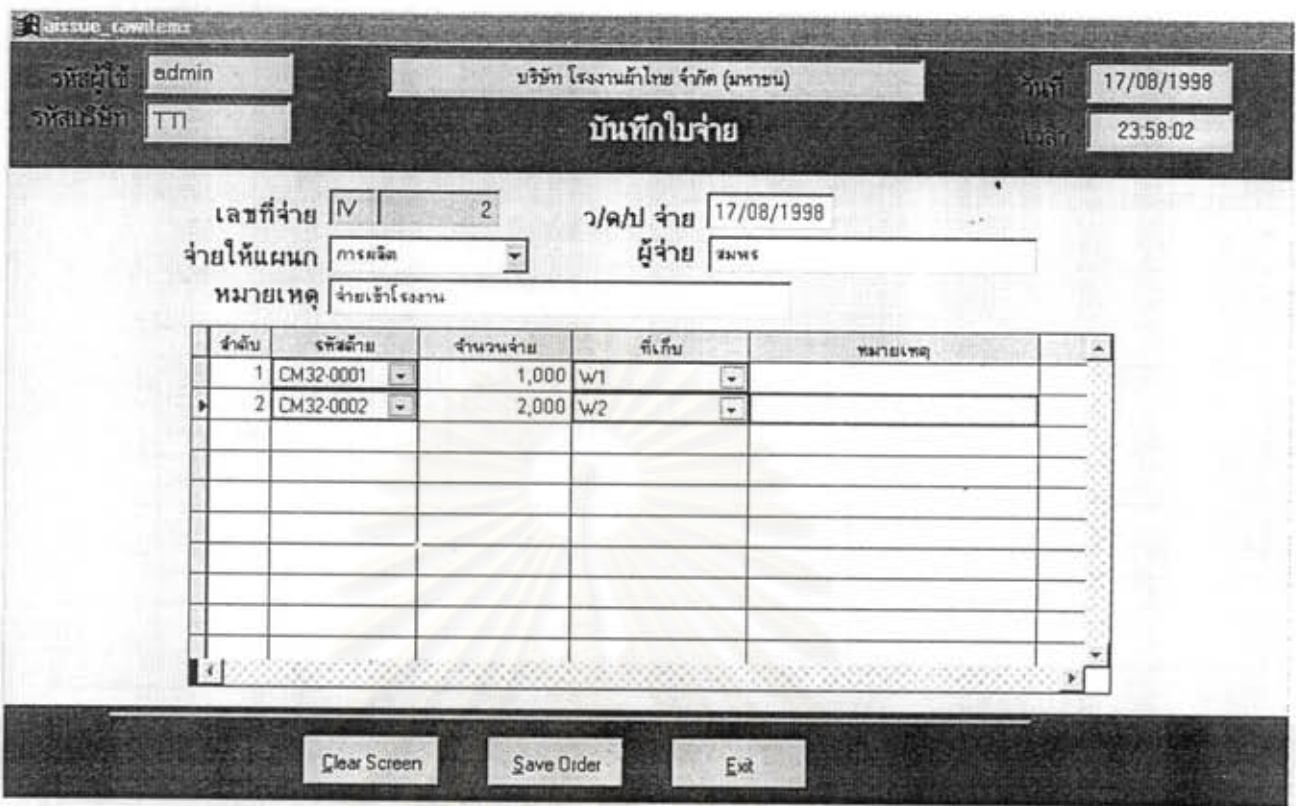

รูปที่ 5.33 แสดงหน้าออ บันทึกใบอ่าย

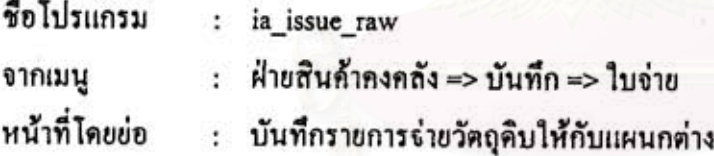

- 1. มีการบันทึกใบจ่าย ด้วยข้อมูลที่ถูกด้องกว่าระบบเดิม
- 2. ออกเลขที่ใบจ่าย ได้อย่างรวดเร็ว ลดความซ้ำซ้อน

### ฝ่ายสินค้าคงคลังสามารถคำนวณ ปริมาณวัตถุดิบที่ควรสั่งซื้อเพิ่ม เพื่อให้เพียงพอกับความต้องการ แสดงใด้จากหน้าจอดังนี้

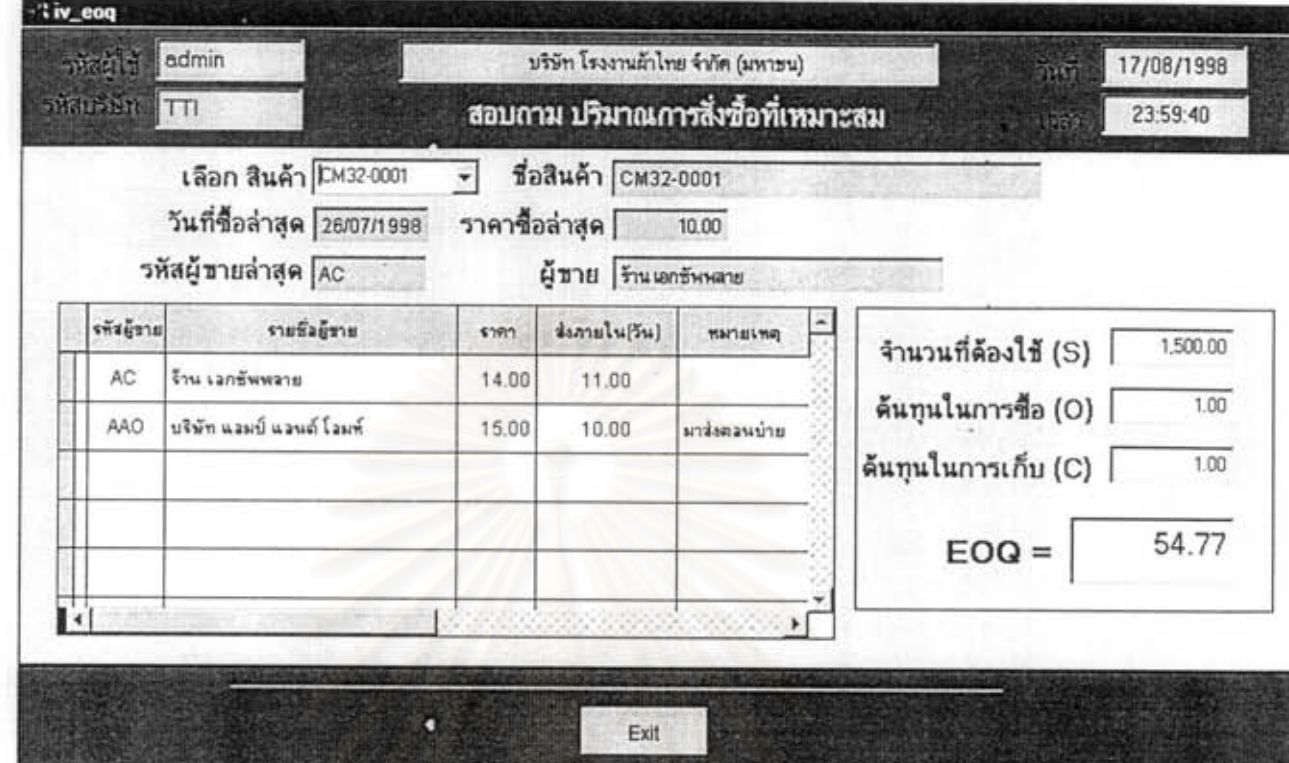

รูปที่ 5.34 แสดงหน้าจอ สอบถามปริมาณการสั่งซื้อที่เหมาะสม

ชื่อโปรแกรม  $:$  iv  $e$ oq : ฝ่ายสินค้าคงคลัง => สอบถาม => ปริมาณการสั่งซื้อที่เหมาะสม จากเมนู หน้าที่โดยย่อ : สอบถามถึงปริมาณวัตถุดิบที่ต้องการสั่งซื้อ โดยใช้สูตร

$$
EOQ = \sqrt{\frac{2 \times S \times O}{C}}
$$

ปริมาณการสั่งซื้อที่เหมาะสม EOO ปริมาณที่ด้องการใช้ S ค้นทุนในการซื้อ  $\circ$ ค้นทุนในการเก็บรักษา  $\mathbf C$ 

- 1. ระบบเดิมไม่มีการคำนวณ ใช้เพียงการประมาณเท่านั้น
- 2. สะควกรวดเร็วมีหลักการคำนวณถูกค้องแม่นยำสูง

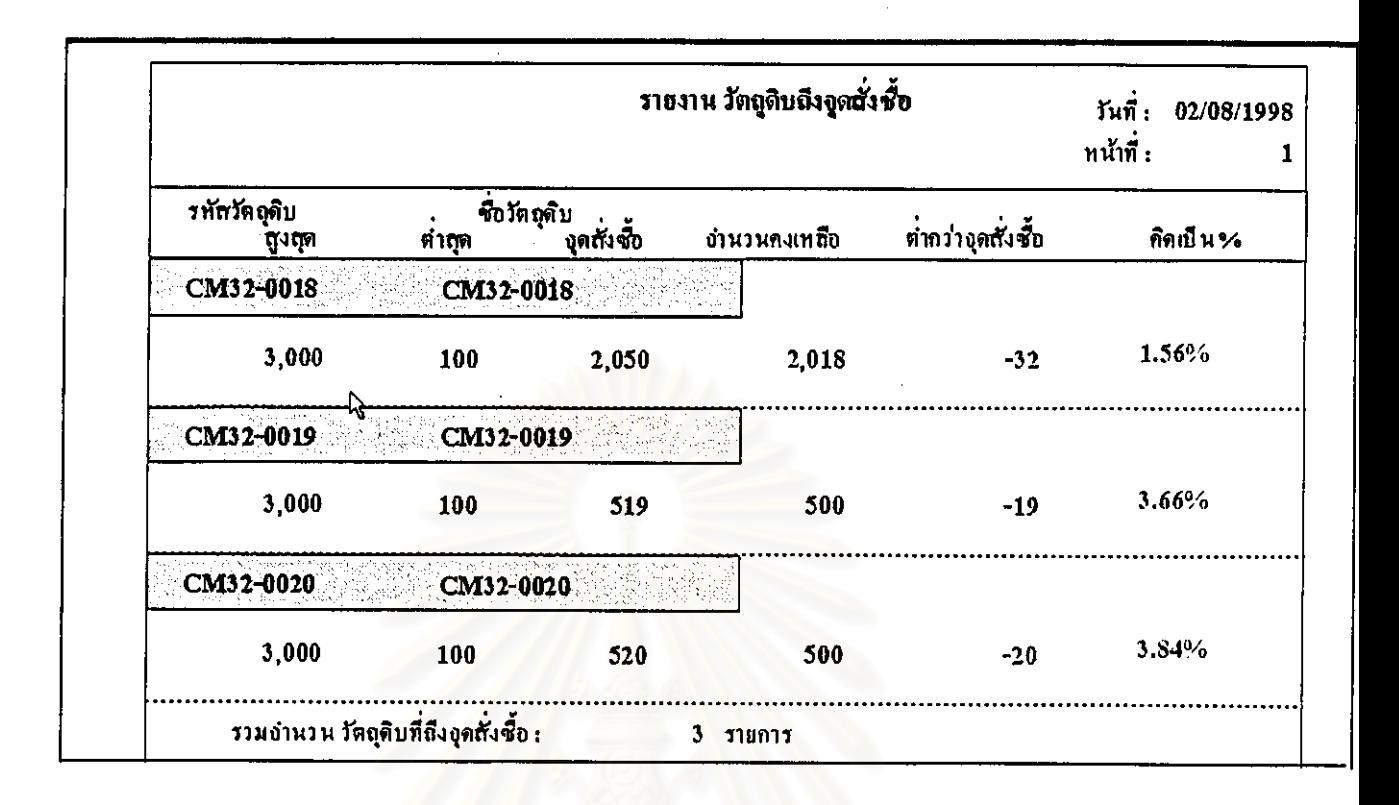

#### รูปที่ 5.35 แสดงรายงาน วัตถุดิบถึงจุดสั่งซื้อ

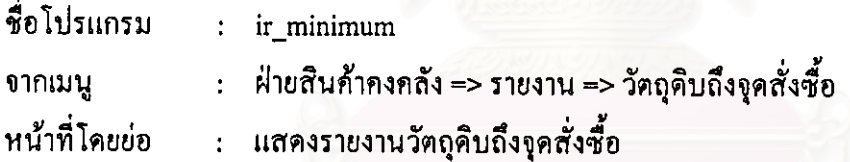

- 1. ในระบบเดิมไม่มีรายงาน เป็นการประมาณการคร่าวๆ เท่านั้น
- 2. ทำให้ตรวจสอบข้อมูลได้อย่างถูกต้องและรวดเร็วขึ้น

ฝ่ายสินค้าคงคลัง สามารถพิมพ์รายงาน บัญชีกุมสินค้า เพื่อตรวจสอบการรับเข้า - จ่ายออกของสินค้า แสดงใต้จากรายงานดังนี้

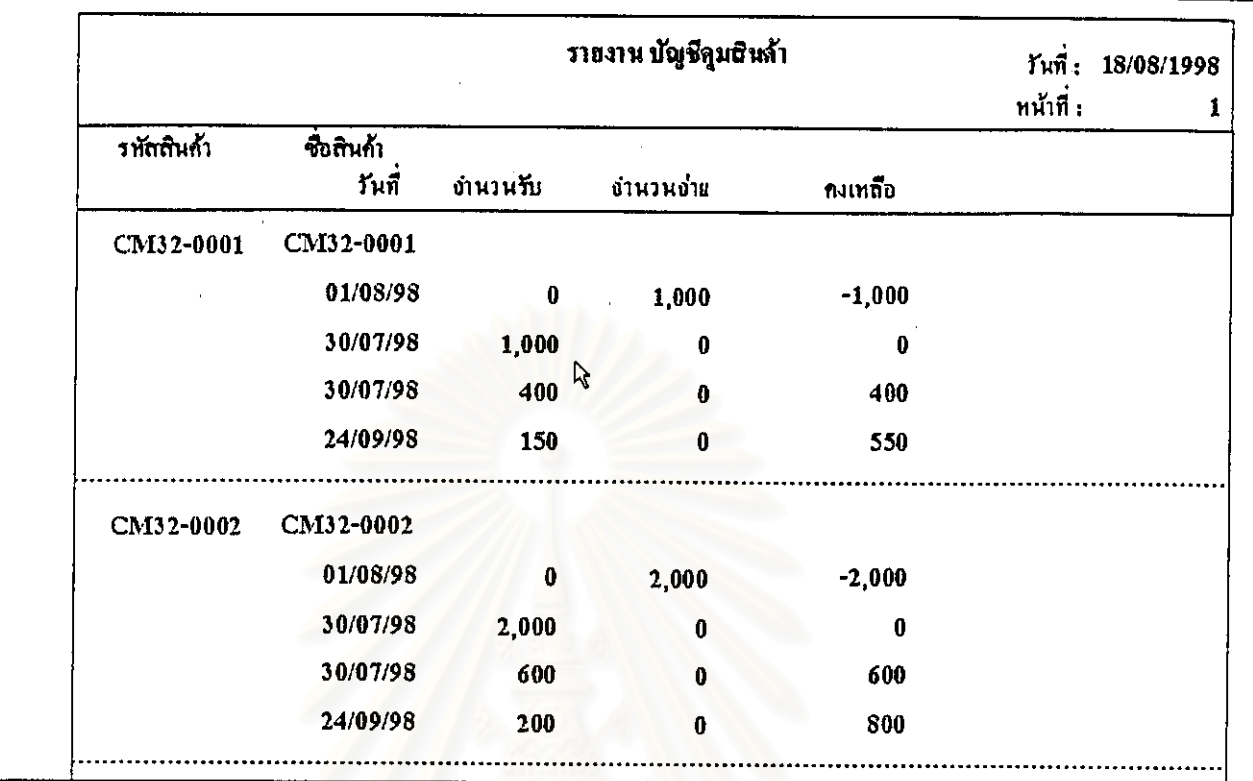

### รูปที่ 5.36 แสดงรายงาน บัญชีคุมสินค้า

ชื่อโปรแกรม : ir\_stockcard

 $\ddot{\psi}$ 

จากเมนู

ฝ่ายสินค้าคงคลัง => รายงาน => บัญชีคุมสินค้า

หน้าที่โดยย่อ Ŧ.

รายงานแสดงการเข้า-ออกของสินค้า

- 1. สามารถทราบความเคลื่อนไหวของสินค้าในแต่ละรายการได้อย่างรวดเร็ว
- 2. สามารถพิมพ์เก็บไว้เป็นหลักฐานได้

ฝ่ายส่งออกทำการบันทึกใบสั่งซื้อ ลูกค้าต่างประเทศ โดยมีการระบุโควด้า เงื่อนไขการซื้อขาย สกุลเงิน แสดงได้ถากหน้าถูกดังนี้

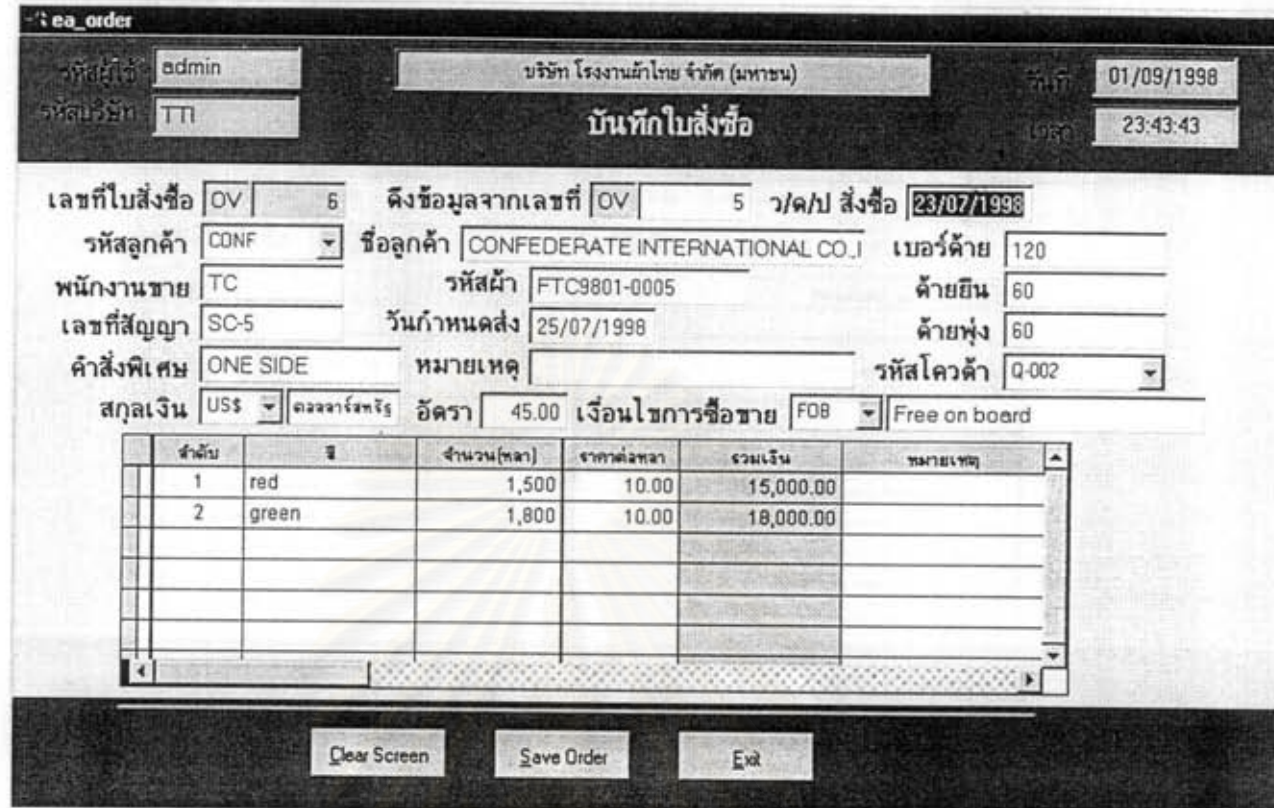

### รูปที่ 5.37 แสดงหน้าจอบันทึก ใบสั่งซื้อถูกค้าต่างประเทศ

ชื่อไปรแกรม : ea order : ฝ่ายส่งออก => บันทึก => ใบสั่งซื้อ จากเมน หน้าที่โดยย่อ : บันทึกรับใบสั่งซื้อจากลูกค้าต่างประเทศ โดยมีข้อมูล โควด้า สกุลเงิน เงื่อนไขการซื้อขาย และข้อมูลที่จำเป็นอื่นๆอีก

- 1. สามารถบันทึกข้อมูลใบสั่งซื้อจากลูกค้าต่างประเทศได้อย่างถูกต้อง
- 2. สามารถคึงข้อมูลใบสั่งซื้อใบเก่าได้ทำให้ไม่ต้องบันทึกข้อมูลซ้ำๆ เดิมหลายๆครั้ง
- 3. สามารถหักลบโควต้าได้อย่างอัตโนมัติ
- 4. บันทึกได้รวดเร็วและลดความซ้ำซ้อนของเลขที่ใบสั่งซื้อ

# ฝ่ายส่งออก บันทึกรับผ้าสำเร็จรูป จากฝ่ายผลิตเมื่อเสร็จสิ้นกระบวนการผลิตแล้ว แสดงได้จากหน้าจอดังนี้

134

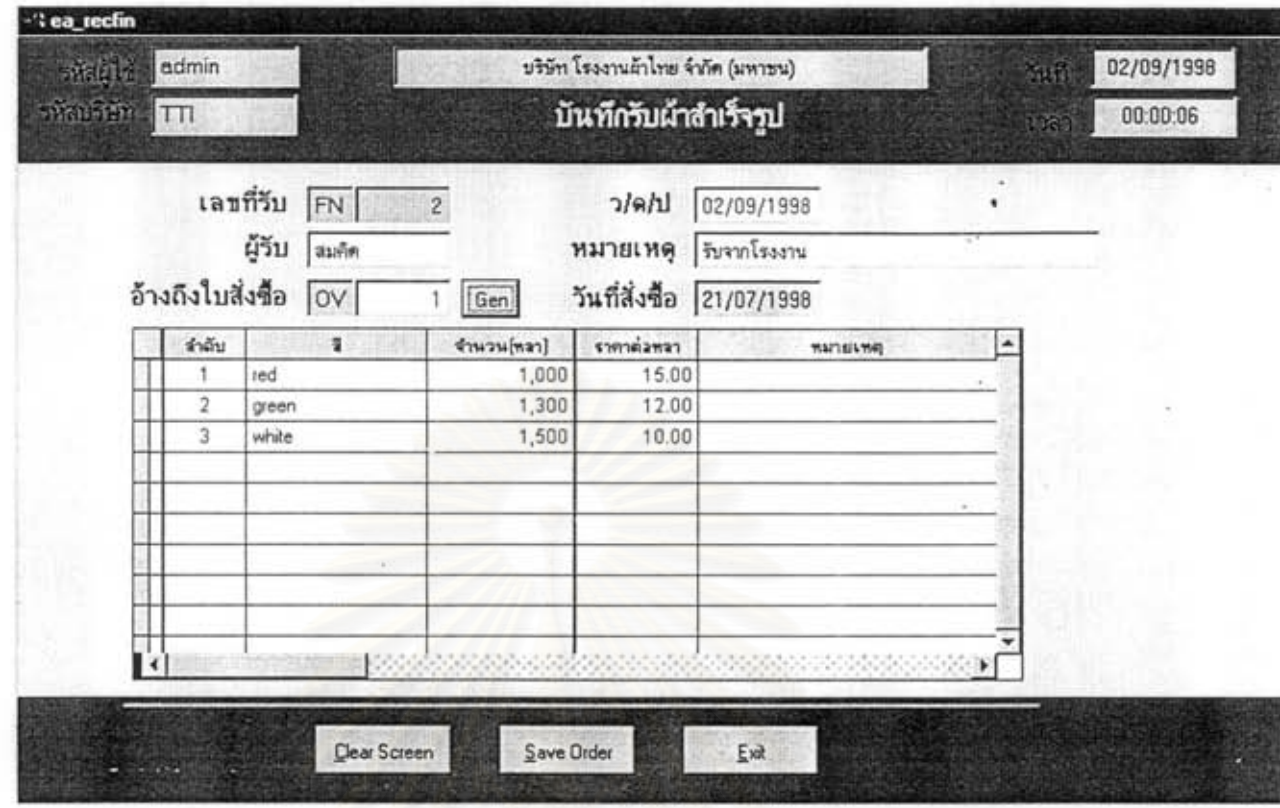

รูปที่ 5.38 แสดงหน้าขอ บันทึกรับผ้าสำเร็จรูป

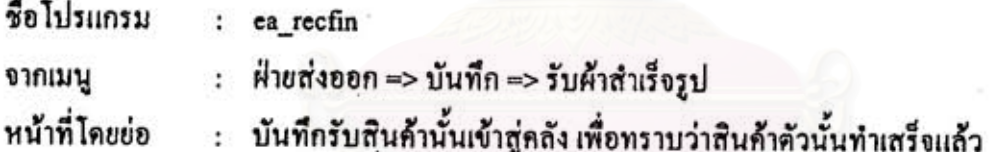

- 1. สามารถบันทึกการรับผ้าสำเร็จรูปเข้าคลังสะดวกรวดเร็ว
- 2. ลดความซ้ำซ้อนของเลขที่เอกสารรับสินค้า

### ฝ่ายส่งออก สามารถบันทึกรายละเอียดการจัดส่ง ได้จากหน้าจอดังนี้

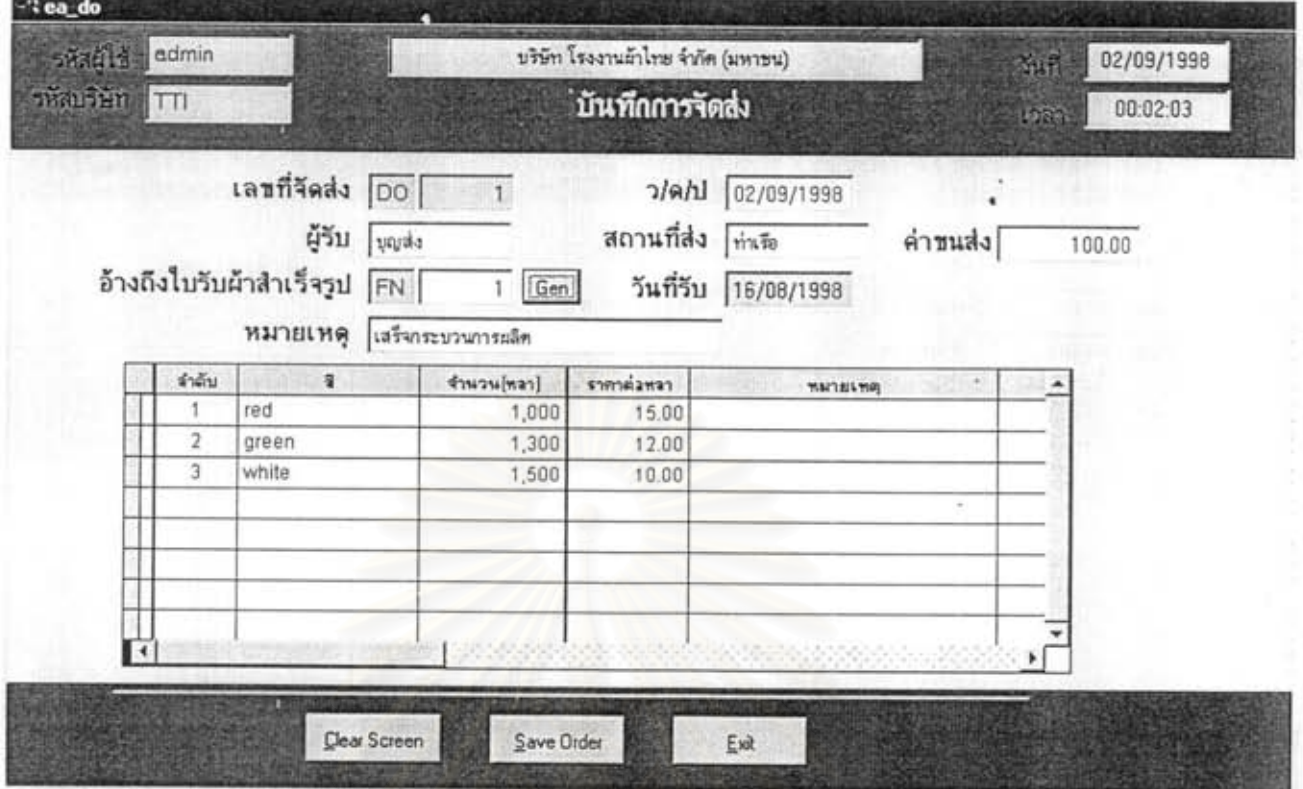

### รูปที่ 5.39 แสดงหน้าจอ บันทึกการจัดส่ง

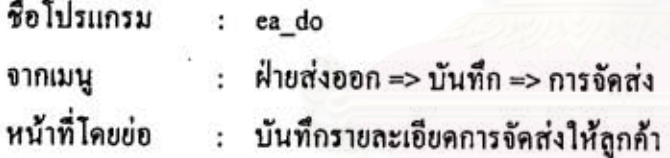

- 1. สามารถบันทึกข้อมูลการจัดส่งได้อย่างรวดเร็วกว่าระบบเดิม
- 2. ลดความซ้ำซ้อนของเลขที่เอกสารการจัดส่ง

ฝ่ายส่งออก สามารถตรวจสอบโควด้าคงเหลือก่อนที่จะทำการรับใบสั่งซื้อจากลูกค้า เพื่อไม่ให้ผิดข้อตกลง เรื่องการส่งออก ได้จากหน้าจอดังนี้

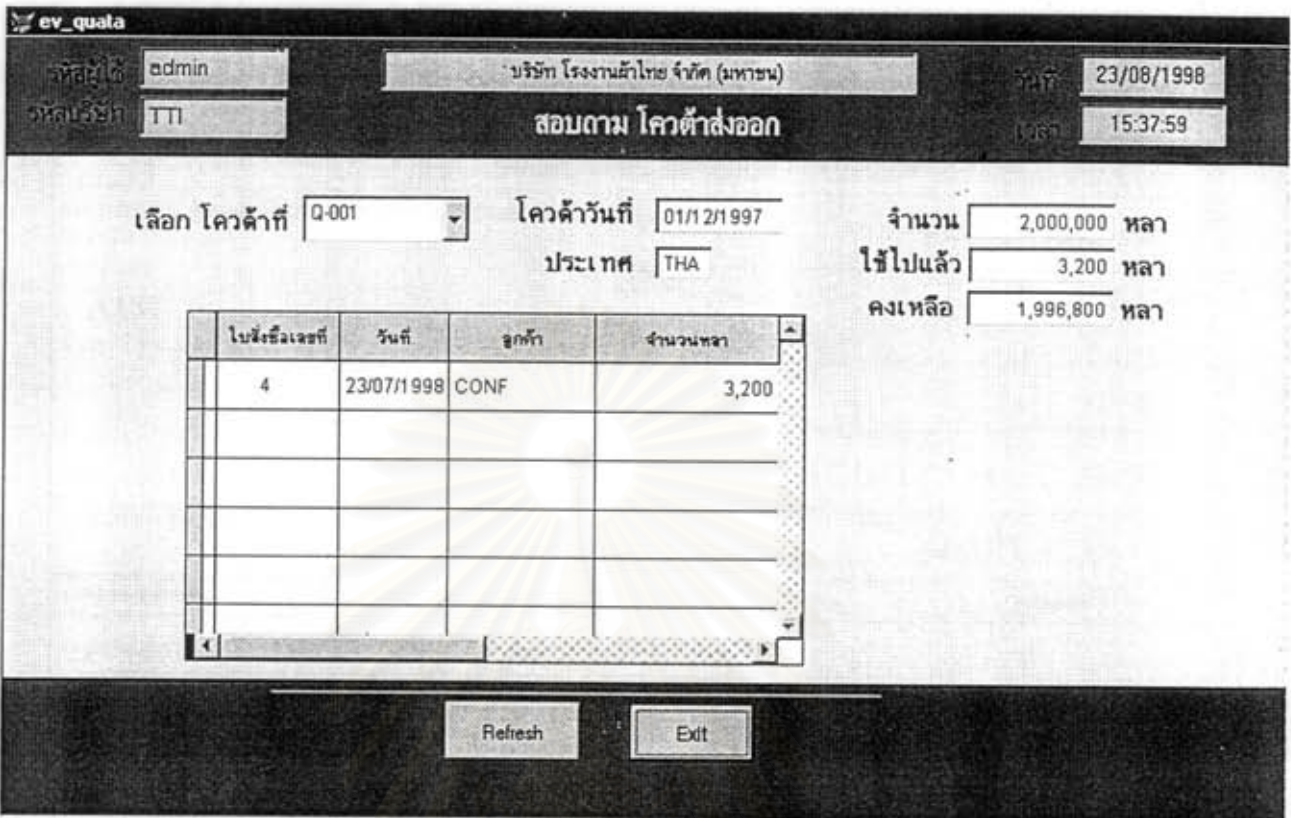

รูปที่ 5.40 แสดงหน้าออ สอบถามโควด้าส่งออก

ชื่อไปรแกรม : ev quata : ฝ่ายส่งออก => สอบถาม => โควด้าส่งออก จากเมนู หน้าที่โดยย่อ : สอบถามปริมาณโควด้าที่ต้องการ

- 1. สามารถสอบถามปริมาณโควด้าที่ใช้ไปและปริมาณที่คงเหลือได้อย่างรวดเร็ว
- 2. แสคงรายงานใบสั่งซื้อที่ใช้ประกอบการพิจารณา

#### ฟอร์มสำหรับพิธีการส่งออก เช่น Proforma Invoice แสดงได้จากแบบฟอร์มดังนี้

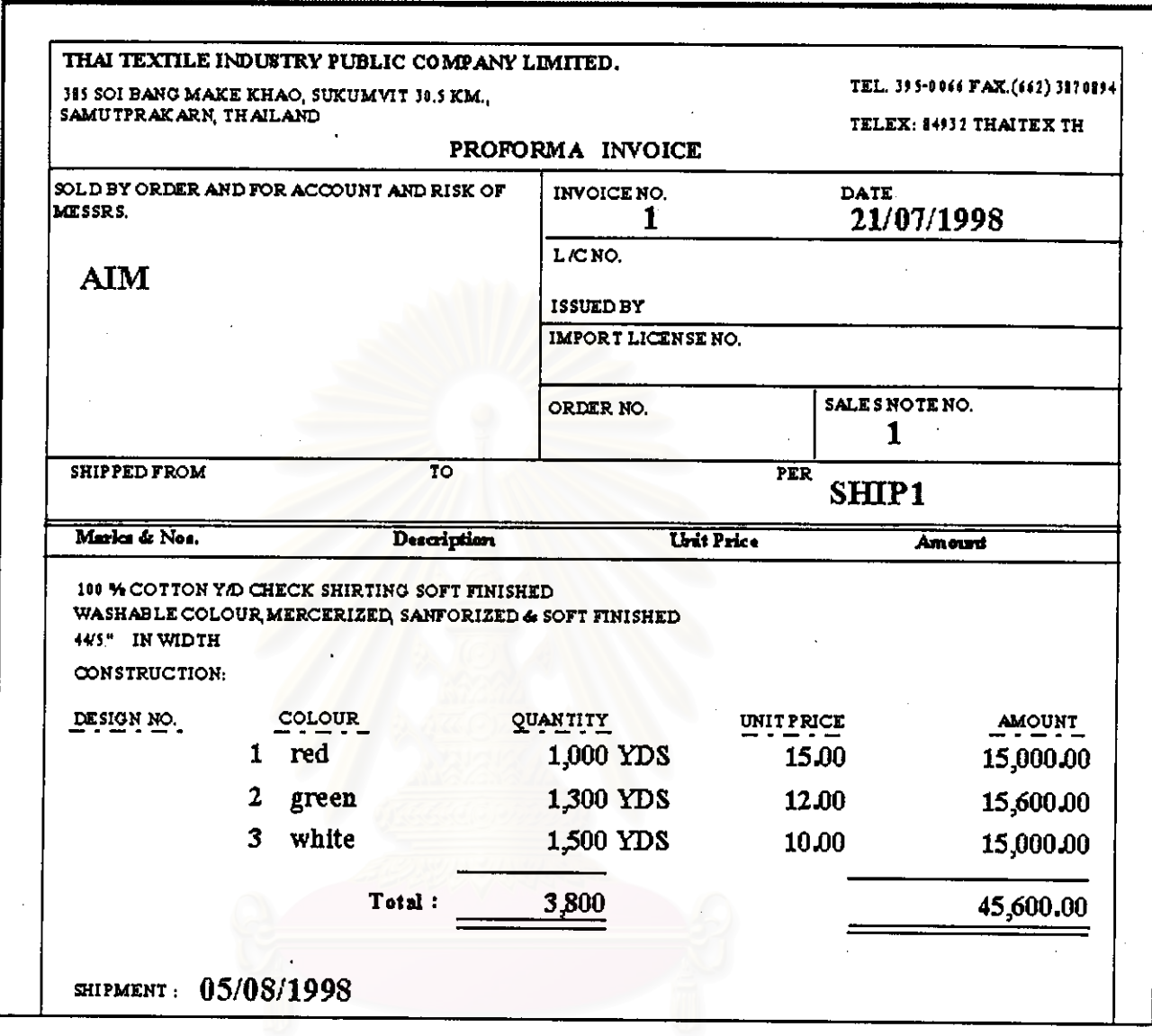

### รูปที่ 5.41 แสดงแบบฟอร์ม Proforma Invoice

ชื่อไปรแกรม : ef\_proforma ฝ่ายส่งออก => พิมพ์เอกสาร => เอกสารการส่งออก => Proforma Invoice จากเมนู  $\cdot$ หน้าที่โดยย่อ : แสดงแบบฟอร์ม Proforma Invoice ใช้เป็นเอกสารสำคัญในการซื้อขายกับลูกค้าต่างประเทศ

- 1. สามารถพิมพ์ได้อย่างถูกต้องตรงตามแบบฟอร์มที่กำหนด
- 2. สามารถพิมพ์เชื่อมโยงจากใบสั่งซื้อได้
- 3. สามารถเลือกช่วงเลขที่เอกสารที่ด้องการพิมพ์ได้

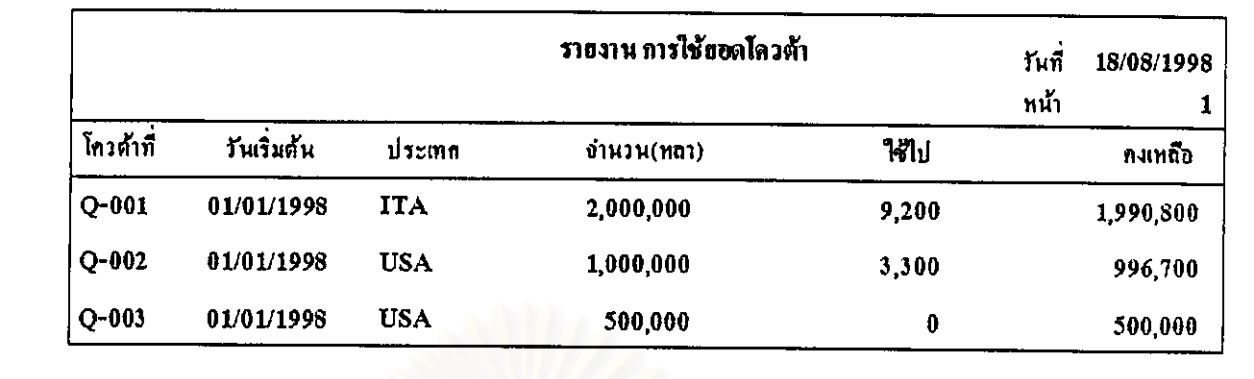

ฝ่ายส่งออก สามารถพิมพ์รายงาน ตรวจสอบการใช้ยอคโกวต้า ได้จากรายงานดังนี้

### รูปที่ 5.42 แสดงรายงาน การใช้ยอดโควต้า

ชื่อโปรแกรม : er\_quata : ฝ่ายส่งออก => รายงาน => การใช้ยอดโกวด้า จากเมนู หน้าที่โดยย่อ : แสดงรายงานการตรวจสอบการใช้โควด้าลูกค้าต่างประเทศว่าเหลือพอที่จะเปิดใบสั่งซื้อ ใหม่ได้หรือไม่

#### ข้อเปรียบเทียบกับระบบเดิม

สามารถพิมพ์เป็นรายงานเพื่อตรวจสอบปริมาณการใช้ยอดโควด้าได้

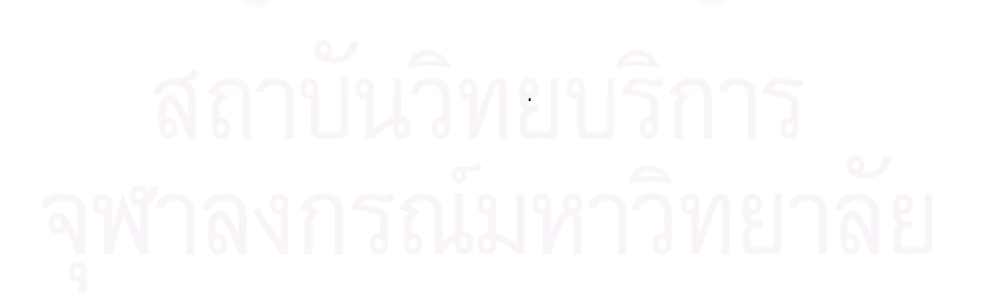